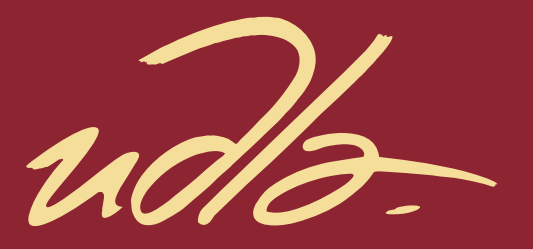

## FACULTAD DE COMUNICACIÓN Y ARTES AUDIOVISUALES

MOTION GRAPHICS, QUE PROMUEVA LA EDUCACIÓN INCLUSIVA DIRIGIDO A DOCENTES DE PRIMARIA.

> Autor Leonardo Fabricio Fernández Orellana

> > Año 2018

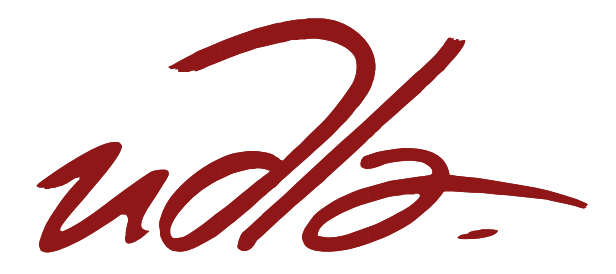

## FACULTAD DE COMUNICACIÓN Y ARTES AUDIOVISUALES

# MOTION GRAPHICS, QUE PROMUEVA LA EDUCACIÓN INCLUSIVA DIRIGIDO A DOCENTES DE PRIMARIA.

Trabajo de Titulación presentado en conformidad con los Requisitos establecidos para optar por el título de Tecnólogo en Animación Digital Tridimensional

> Profesor guía Daniel Alberto Reyes Castro

Autor Leonardo Fabricio Fernández Orellana

> Año 2018

## **DECLARACIÓN DEL PROFESOR GUÍA**

"Declaro haber dirigido este trabajo, Motion Graphics que Promueva la Educación Inclusiva Dirigido a Docentes de Primaria, a través de reuniones periódicas con el estudiante Leonardo Fabricio Fernández Orellana, en el trimestre 2018-2, orientando sus conocimientos y competencias para un eficiente desarrollo del tema escogido y dando cumplimiento a todas las disposiciones vigentes que regulan los Trabajos de Titulación".

> Daniel Alberto Reyes Castro Lic. En Artes y Tecnologías **Digitales** C.C. 1713091526

\_\_\_\_\_\_\_\_\_\_\_\_\_\_\_\_\_\_\_\_\_\_\_\_\_\_\_\_\_\_

## **DECLARACIÓN DEL PROFESOR CORRECTOR**

"Declaro haber dirigido este trabajo, Motion Graphics "Que promueva la educación inclusiva" dirigido a docentes de primaria, del estudiante, Leonardo Fabricio Fernández Orellana, en el trimestre 2018-2, dando cumplimiento a todas las disposiciones vigentes que regulan los Trabajos de Titulación".

Diego Alberto Latorre Villafuerte Harold Ricardo Palacios Cárdenas Lic. Diseño Gráfico y Téc. Diseño Gráfico Com.Visual Com. Visual C.C. 1711434421 CI: 1710679885

## **DECLARACIÓN DE AUTORÍA DEL ESTUDIANTE**

"Declaro que este trabajo es original, de mi autoría, que se han citado las fuentes correspondientes y que en su ejecución se respetaron las disposiciones legales que protegen los derechos de autor vigentes"

> Leonardo Fabricio Fernández Orellana C.I 0502935380

\_\_\_\_\_\_\_\_\_\_\_\_\_\_\_\_\_\_\_\_\_\_\_\_\_\_\_\_\_\_

## **AGRADECIMIENTOS**

Padres, hermanos y amigos, quienes me ayudaron con su apoyo y guía para poder culminar mis estudios y por estar siempre presentes en todo momento.

## **DEDICATORIA**

Dedico de manera especial a mis padres Fernando y Miriam, siempre estuvieron apoyándome desde el inicio dando su voto de confianza y su gran amor.

#### **RESUMEN**

El desarrollo de la educación a través de los años ha generado nuevas formas de aprendizaje y dejar a un lado un modelo de educación tradicional. Sin embargo en algunas instituciones educativas no se ha logrado enfatizar este nuevo modelo de enseñanza.

En este proyecto se quiere dar a conocer como es el modelo de educación inclusiva de una manera didáctica a las personas y tomen conciencia de que la educación no es un privilegio si no un derecho para todos sin ninguna discriminación.

## **ABSTRACT**

The development of education over the years has generated new forms of learning and leaving aside a model of traditional education. However, some educational institutions have not been able to emphasize this new model of teaching.

In this project we want to make known the model of inclusive education in a didactic way to people and realize that education is not a privilege if not a right for all without any discrimination.

# ÍNDICE

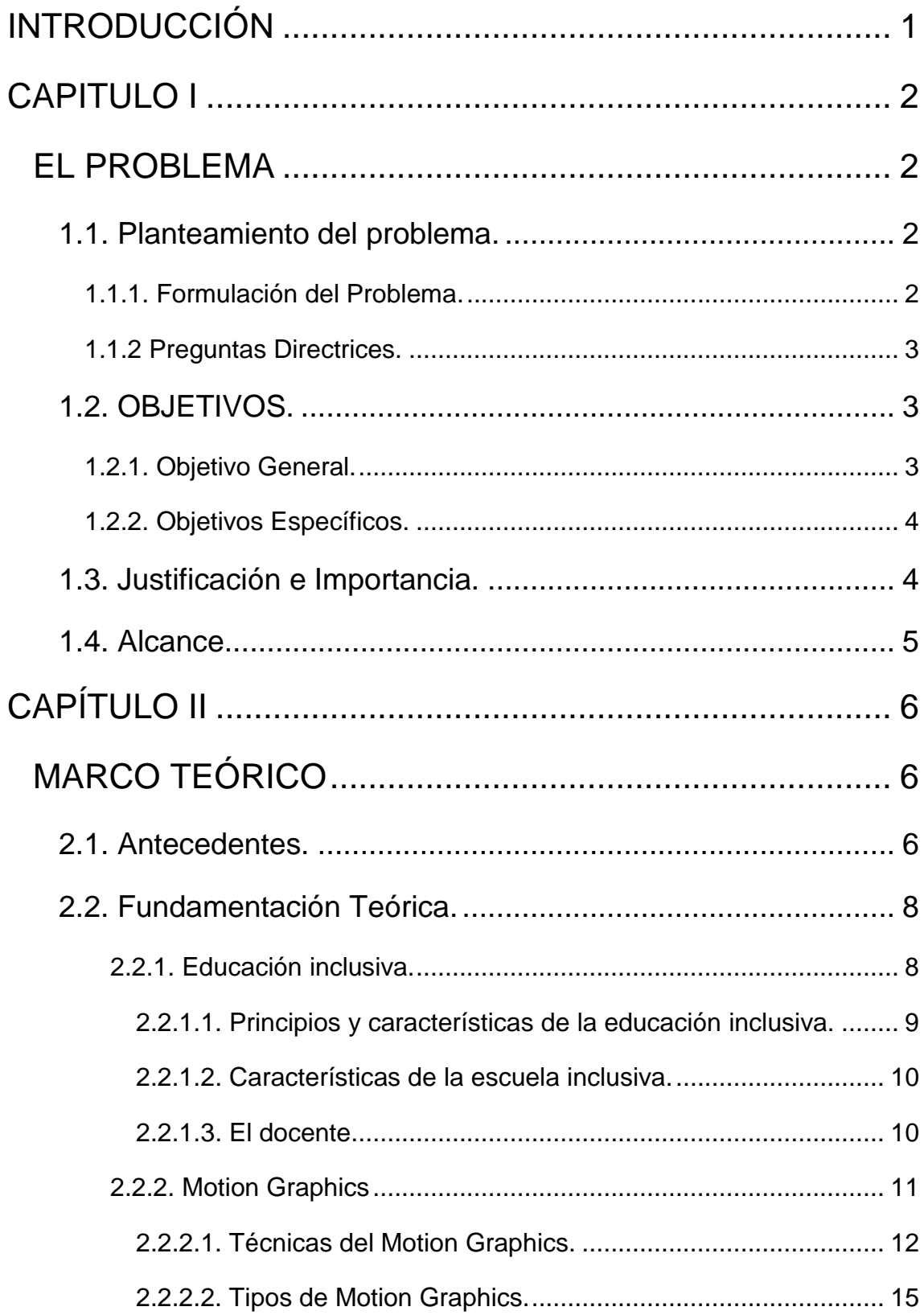

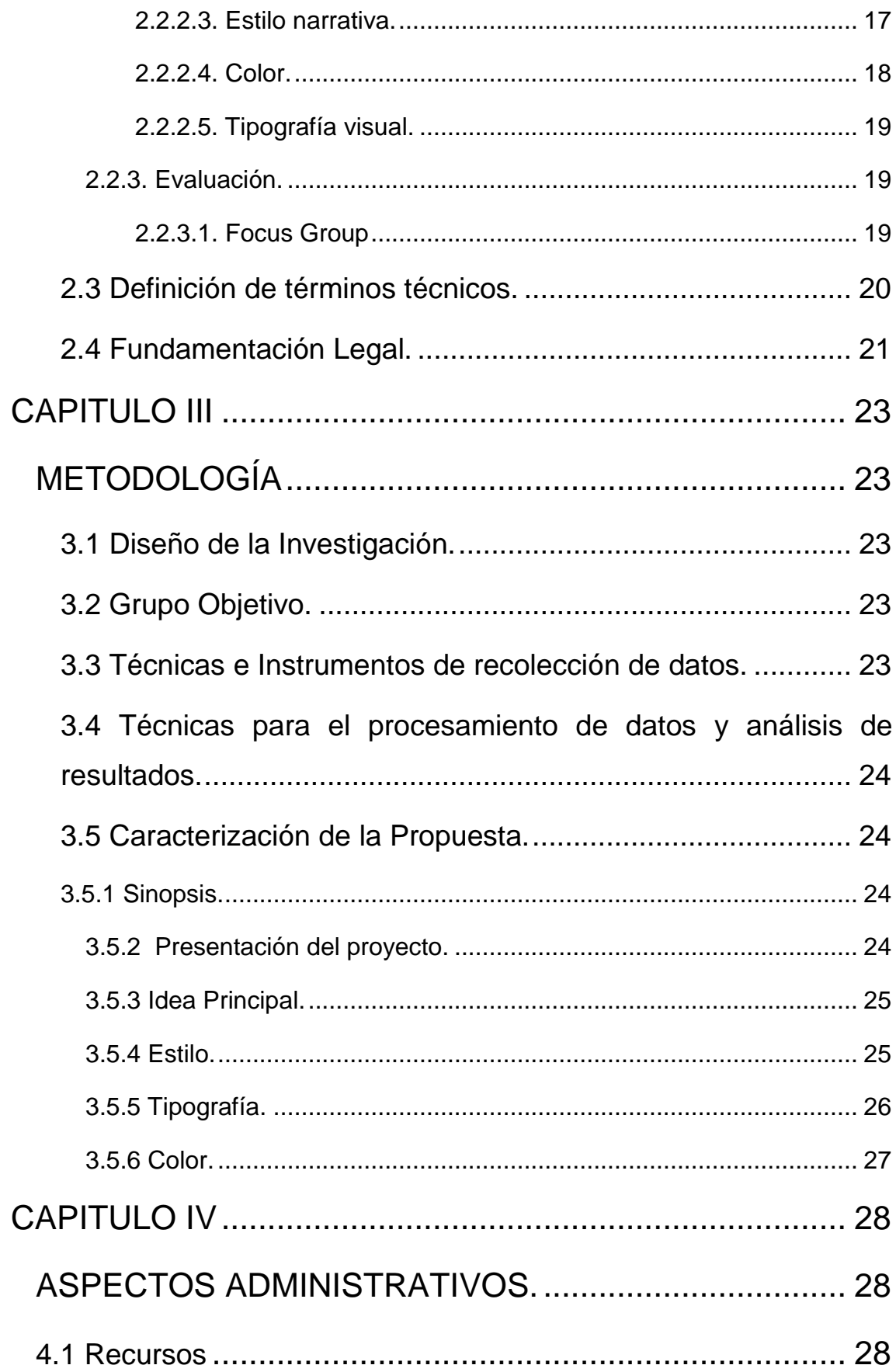

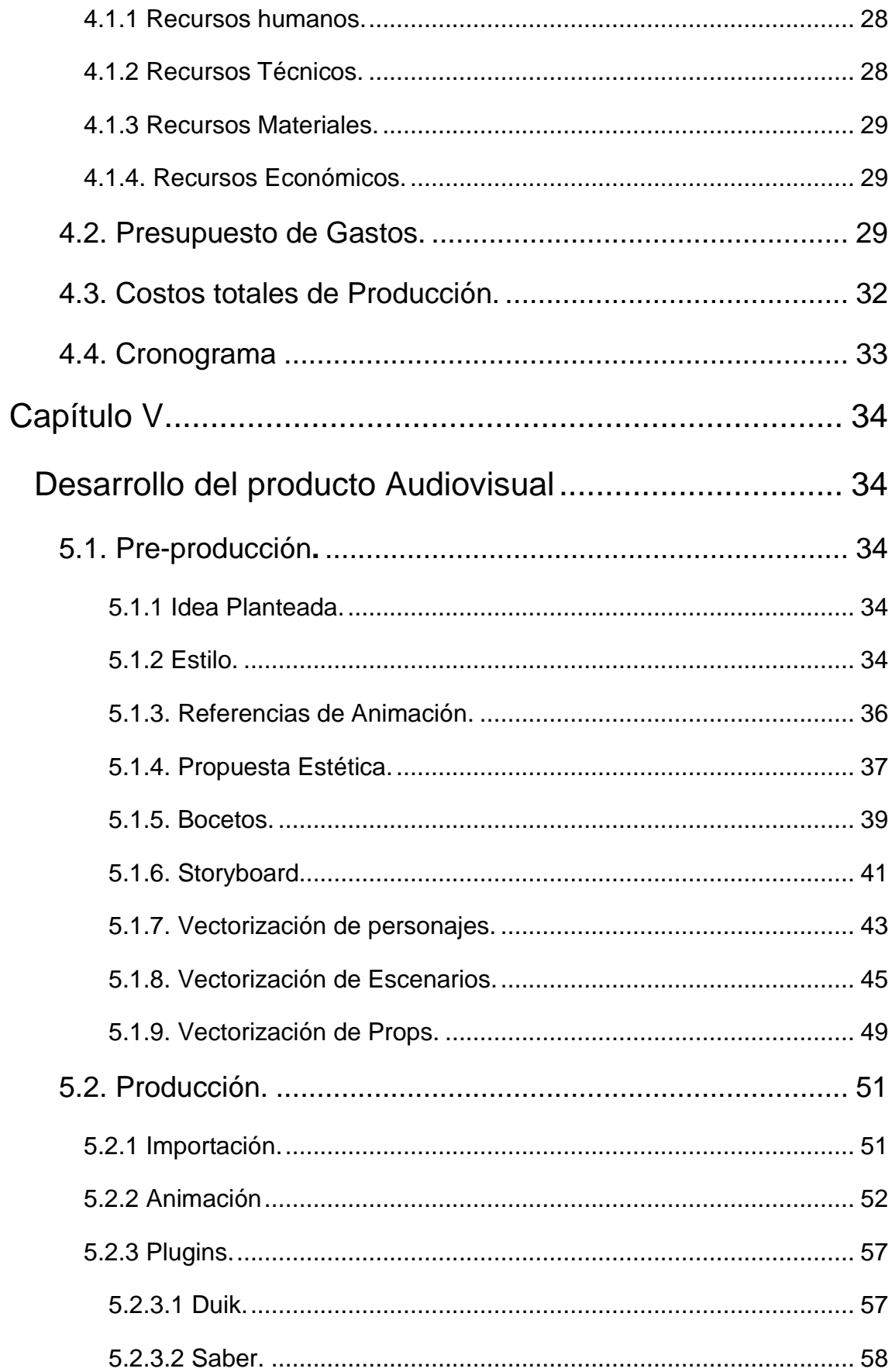

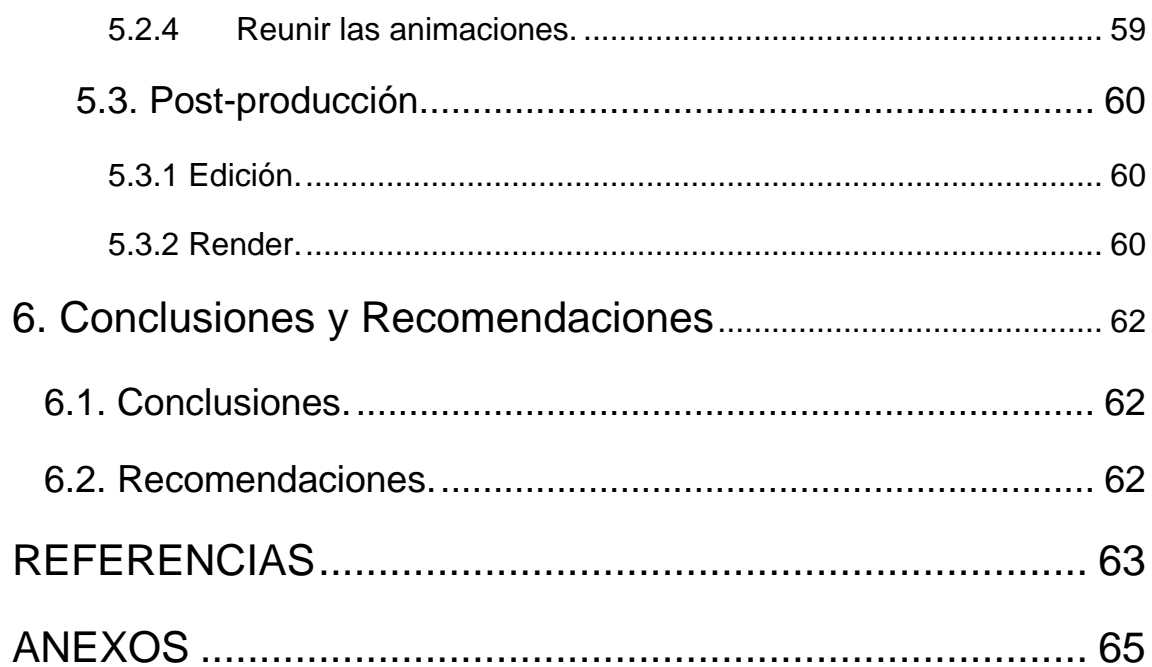

#### **INTRODUCCIÓN**

<span id="page-13-0"></span>La educación en la actualidad esta fomentada por un modelo tradicionalista que no ayuda a fomentar las nuevas tendencias en el ámbito educativo y esto ha creado con el tiempo diversos problemas sociales y culturales debido a la falta de modernización.

La falta de información y de programas que apoyen a la educación inclusiva ha provocado que la gente con problemas de aprendizaje y discapacidad sea excluida en los centros educativos.

Con el pasar del tiempo la educación ha desarrollado programas que apoyan a la gente con discapacidad y problemas de aprendizaje pero no han dado resultado ya que están fomentadas en la integración y crea la problemática de la segregación de estudiantes dentro del aula.

Por otra parte la inclusión no solo es compartir la misma aula con las personas con discapacidad y problemas de aprendizaje es crear una nueva forma de enseñanza a través de programas y estudios que incluyan a este tipo de personas y así poder tener una sociedad más equitativa que apoye este tipo de programas.

## **CAPITULO I**

#### **EL PROBLEMA**

#### <span id="page-14-2"></span><span id="page-14-1"></span><span id="page-14-0"></span>**1.1. Planteamiento del problema.**

En la actualidad la falta de información y pérdida de la enseñanza de valores en niños/as, jóvenes y adultos, ha creado un alto grado de exclusión a las personas con discapacidad y dificultades de aprendizaje.

Los niños/as así como los jóvenes con discapacidad y dificultades de aprendizaje son los más propensos a ser ignorados en los espacios educativos muchos de estos imponen normativas y dinámicas sociales de tipo excluyente.

La segregación de las personas con problemas de discapacidad y dificultades de aprendizaje, se ha visto innumerables veces a través de la historia tal es así que a comienzos de la Segunda Guerra Mundial, este tipo de personas fueron vistas como inútiles para la sociedad y asesinados por medio de la eutanasia.

Con los años las personas con discapacidad y problemas de aprendizaje han logrado grandes avances en el ámbito educativo, social y político, pero en ciertas instituciones educativas todavía se manejan modelos y herramientas que segregan y condenan a este tipo de personas a tener una educación mediocre y de baja calidad.

#### <span id="page-14-3"></span>**1.1.1. Formulación del Problema.**

La escasa información en niños/as, jóvenes y adultos ha creado indiferencia sobre la gente con problemas de aprendizaje y discapacidad, estos no son aceptados en algunos institutos educativos ya que son dirigidos por sistemas que excluyen a este tipo de personas.

¿Puede un Motion Graphics ser el medio comunicativo más apropiado para difundir y promover un comportamiento, social o político?

Al mostrar un modelo de educación inclusiva en las instituciones, por medio de un Motion Graphics, de características dinámicas e interesantes, se puede lograr captar la atención del público y es probable que se pueda comunicar un mensaje concreto y compresible, debido a sus características audiovisuales.

## <span id="page-15-0"></span>**1.1.2 Preguntas Directrices.**

- ¿Qué es la educación inclusiva y cuáles son sus elementos?
- ¿Qué es un Motion Graphics?
- ¿Cuál es el uso y las técnicas que se necesitan saber para realizar un Motion Graphics?
- ¿Cuáles son los principios y dinámicas más importantes para la realización de un Motion Graphics?
- ¿Cuál sería el método de narrativa, estilo de color y tipografía más apropiados para realizar el Motion Graphics?
- ¿Cómo se puede evaluar la efectividad de un Motion Graphics?

## <span id="page-15-1"></span>**1.2. OBJETIVOS.**

## <span id="page-15-2"></span>**1.2.1. Objetivo General.**

Diseñar en un Motion Graphics informativo, mediante la utilización de herramientas, recursos, procesos digitales de animación y efectos, para transmitir un mensaje que promueva la inclusión de niños, niñas, jóvenes, adultos con discapacidad y problemas de aprendizaje en los centros educativos.

## <span id="page-16-0"></span>**1.2.2. Objetivos Específicos.**

- Recopilar la información sobre procesos de inclusión educativa; así como de los temas necesarios para la elaboración del producto audiovisual.
- Establecer un estilo gráfico para el desarrollo de la etapa de preproducción del Motion Graphics.
- Animar el Motion Graphics por completo utilizando la técnica de Kinetic.
- Desarrollar los procesos de edición, musicalización y efectos especiales.
- Evidenciar mediante un focus group, como infirió el vídeo animado en conjunto con la información.

## <span id="page-16-1"></span>**1.3. Justificación e Importancia.**

Al evidenciar las falencias existentes en el sistema educativo, relacionadas a la inclusión en las aulas. El proyecto se establece como una herramienta informativa que beneficia a la educación tradicional y su correcta aplicación en el ámbito social y cultural.

Por lo tanto un Motion Graphics, tendrá gran influencia en la construcción de un sistema educativo más humano e incluyente que cree una nueva sociedad, con valores más dignos y humanos.

#### <span id="page-17-0"></span>**1.4. Alcance.**

El Motion Graphics será informativo y educativo, tendrá una duración de tiempo de un minuto y medio, el formato de video será de 1280 x 720 HD. El cual será elaborado con programas como Adobe After Effects, Ilustrador, Photoshop, durante un periodo de tres meses. Será dirigido a personas de entre 25 a 60 años de edad relacionadas con el ámbito educativo. Su difusión se dará por medio de redes sociales y portales como YouTube.

## **CAPÍTULO II**

## **MARCO TEÓRICO**

#### <span id="page-18-2"></span><span id="page-18-1"></span><span id="page-18-0"></span>**2.1. Antecedentes.**

La fundación Nike en el año (2010) creo un Motion Graphics llamado The Clock is Ticking inspirado en un tema social que fue difundido por medio del internet, este se trata del apoyo a las niñas y adolescentes que son víctimas del matrimonio en una temprana edad, así abarca temas como el embarazo y la prostitución, el video está enfocado en cómo se puede cambiar este problema para futuras generaciones.

El video describe la situación de una niña de 12 años que vive en pobreza, es obligada a casarse a los 14 años y a los 15 años ya se encuentra embarazada, también toca el tema de la prostitución, ella tienen que vender su cuerpo con el riesgo de contraer una enfermedad, al término del video se propone soluciones a esta problemática y se describe un futuro alterno en la que se indica el cuidado que necesitan las niñas para tener una vida mejor.

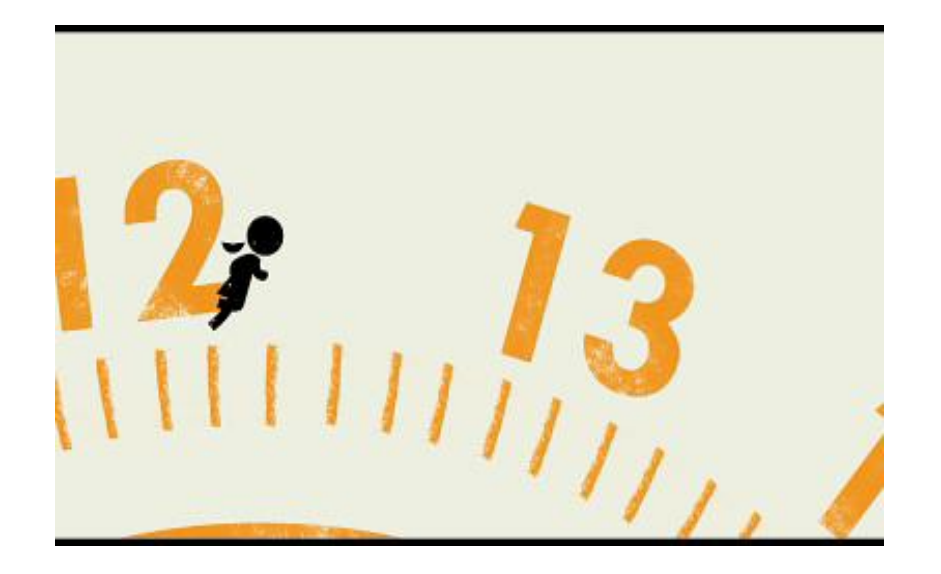

*Figura 1*.The Girl Effect-The Clock is Ticking.Tomado de Girleffect (2010). Google.

|Disability in a LifeCycle: Invest in Children es un Motion Graphics creado por Director: Timour Gregory y los animadores Nikki Schmid and Jill Andersen en el año del 2013, trata la temática de dos niñas y su desarrollo.

El Motion Graphics es una narración dos pequeñas la primera la describen con una vida normal que crece tranquila sin pasarle nada en el trascurso de su vida, en cambio la otra sufre un accidente y esto hace que sea marginada por su familia y dándole un futuro injusto, al final del video se presenta la alternativa que es la inclusión de esta manera la niña tiene más posibilidades de salir adelante.

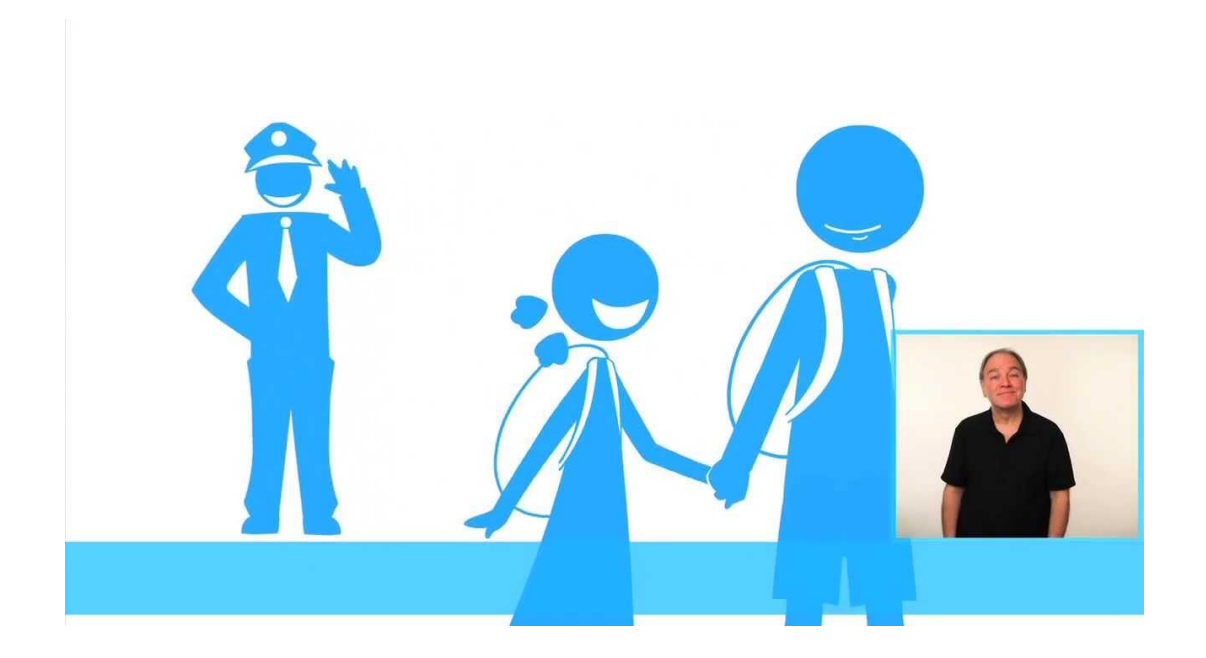

*Figura 2*. Disability in a LifeCycle. Invest in Children. Tomado de [UNICEF](https://www.youtube.com/channel/UCWF2LnkIW7Fb5g-TWpe5Quw) (2013). Google.

Education es un Motion Graphics creado por One [Floor](https://www.youtube.com/channel/UC7gl3UzKEiew8QvacrDHfWQ) Up y publicado en el año 2017, trata la temática de la educación y nos muestra como la tecnología puede ser usada en el desarrollo del estudiante.

El Motion Graphics es una narración gráfica con diferentes escenarios en esta nos describe las diferentes capacidades que tiene cada estudiante al momento de transcurrir sus estudios, nos muestra como las nuevas tecnologías sirven

como apoyo al desarrollo de los estudiantes, aplicando los nuevos métodos como las tutorías online , elementos virtuales que sirven como apoyo al momento de aprender.

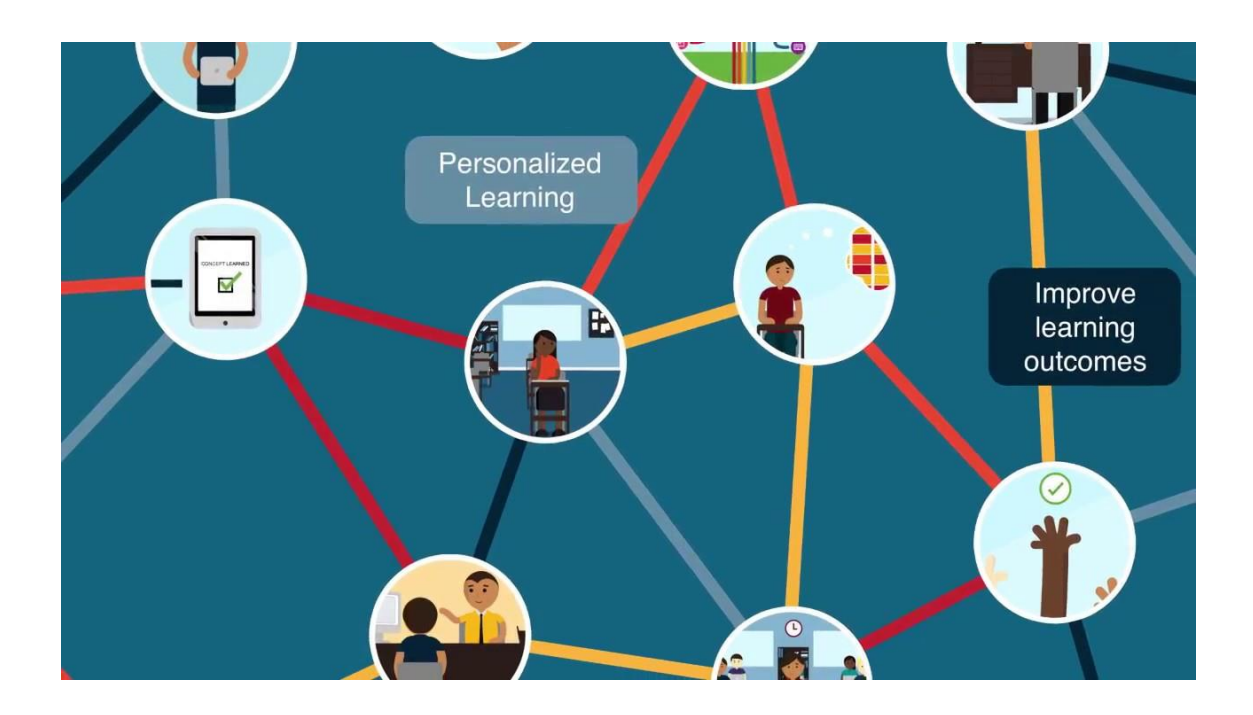

*Figura 3*. Education Motion Graphics. Tomado de Onefloorup (2017).Google.

## <span id="page-20-0"></span>**2.2. Fundamentación Teórica.**

#### <span id="page-20-1"></span>**2.2.1. Educación inclusiva**.

La educación inclusiva se enfoca en la igualdad para todas las personas que tengan problemas de necesidades educativas especiales esto implica a niños, jóvenes y adultos. En la educación inclusiva no se excluirá a las personas por su origen, cultura, lengua y su desemejante condición física esto implica que tengan una educación igualitaria que contribuya al desarrollo de las persona en su formación académica, social y humana.

Una educación personalizada es muy útil para grupos en estado de formación academia esto implica en habilidades, diferentes necesidades y competencias. La UNESCO propone "La inclusión debe guiar las políticas y las prácticas

educativas, a partir de que la educación es un derecho para la sociedad y llegar a concientizar a la humanidad que la base de una sociedad justa es la equidad" (UNESCO, 2015).

Para cambiar el panorama en el ámbito educativo es preciso generar nuevas estrategias que permitan que la educación inclusiva no sea rutinaria y forme una escolarización dinámica. Esta se debe aplicar desde los primeros años educativos, las instituciones tienen que garantizar un medio adecuado donde se realice eficazmente el proceso de enseñanza – aprendizaje esta no solo debe ser eficaz también tiene que brindar seguridad, salud y bienestar sin importar la particularidad del educando.

## <span id="page-21-0"></span>**2.2.1.1. Principios y características de la educación inclusiva.**

Los principios se originan en la equidad de todas las personas sin marginar a si son de distinto sexo, raza, religión, problemas físicos y mentales. Estos se manifiestan de tres maneras igualdad, comprensividad, globalización. Igualdad es que todos los niños/as, jóvenes y adultos obtengan una educación digna y que se respete la particularidad de cada persona, de cualquier origen esta puede ser político, religioso, o que tenga alguna discapacidad mental o física.

Comprensividad es la creación del currículo, necesario para que las instituciones cumplan por medio de estas las mecánicas necesarias que se deben aplicar para una educación más dinámica que integre a la gente sin importar su origen.

Globalización se educa al estudiante para que confronte problemas fuera del contexto educativo por medio de currículos que implementen enseñanzas de vida.

.

#### <span id="page-22-0"></span>**2.2.1.2. Características de la escuela inclusiva.**

Una institución es eficaz al momento que su enseñanza se ve refleja en los estudiantes, esta no discrimina no importa su estado económico, cultural, social, físico o psicológico, se centra en una educación de calidad en la que sus integrantes compartan sus conocimientos y se centra en la participación para todos los miembros que conforman una educación inclusiva.

El término inclusivo va relacionado con el contexto de una escuela en la que todos sus miembros sean capaces de perseguir la calidad de vida para los niños/as, jóvenes y sus familias, de esta misma forma refleja los aspectos de la vida escolar en su aprendizaje (Moreno, 2011, pág. 40).

#### <span id="page-22-1"></span>**2.2.1.3. El docente.**

El docente tiene que poseer la capacidad y la formación adecuada para ejercer el cargo de educador en las instituciones que deben basarse en el currículo, actividades pedagógicas y acciones que estén enfocadas en una educación basada en valores, su permanente capacitación para que el docente busque nuevas estrategias que complementen la acción de inclusión y se enfoquen en la enseñanza del educando.

El rol del docente se caracteriza por promover el cambio y debe conocer como es la relación del educando en el ámbito familiar, de esta forma debe buscar estrategias, técnicas, metodologías, recursos y la evaluación que sirvan como apoyo al desarrollo del estudiante, obteniendo estos resultado se eliminan las barreras de aprendizaje de esta manera fortalece la equidad en las instituciones tanto como en los conocimientos y valores que aportan al desarrollo personal.

#### <span id="page-23-0"></span>**2.2.2. Motion Graphics**

Es un término que se traduce como gráficos en movimiento, se crearon en los años 50 ya que en aquellos años los costos de estos fueron elevados y no existían softwares especializados para la creación de este tipo de animación.

El día de hoy el desarrollo de la tecnología conjunto con la creación de softwares ha logrado la facilidad para poder crear Motion Graphics, es importante aclarar que este tipo de animación se pude realizar de varias maneras que sirvan para exponer un mensaje.

Motion Graphics se le define como una técnica de animación en la que se puede realizar animación de elementos como pueden ser formas, colores, fotos, diseños. Se la utiliza tanto en diseño como en publicidad y este se enfoque en la presentación visual, esta se combina con audios y puede ser usada en proyecto.

En el estudio que realizo la Facultad de Diseño y Comunicación de la Universidad de Palermo propuso "El principio de este método se destaca nuevas tecnologías de comunicación y nace el año de 1956, cuando un diseñador gráfico realiza los rótulos iniciales de una película utiliza las técnicas implementando movimientos, por medio de todo esto dio al principio del conocimiento diseñadores gráficos en movimientos. Sin embargo por medo de esta técnica fueron cambiando los espacios del mundo audiovisual; primero en el film, segundo la televisión, tercero en internet, y para finalizar la era de la computación." (Echevarría, 2009, pág. 11).

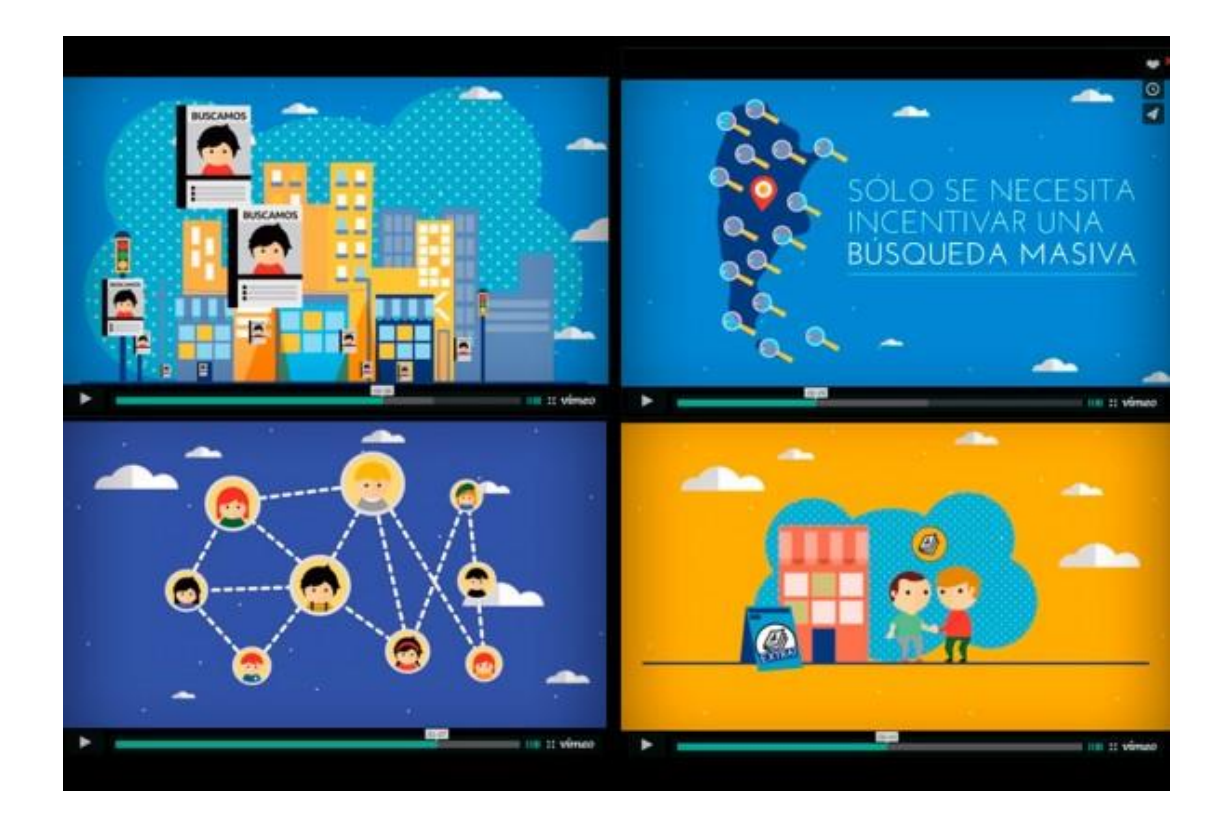

*Figura 4*. Motion Graphics. Tomado de DGCV (2017).Google.

## <span id="page-24-0"></span>**2.2.2.1. Técnicas del Motion Graphics.**

Para la realizar un Motion Graphics se pueden aplicar varias técnicas las cuales ayudan a la creación de proyectos visuales los cuales son usados en publicidad, infografías y propagandas.

## - **Stop Motion:**

Es unas de las técnicas más antiguas del cine, que se enfoca en la animación de objetos mediante el uso de imágenes fotográficas y esto se aplica con la creación de fotogramas uno por uno, de esta manera se manipula el objeto para crea la ilusión de movimiento.

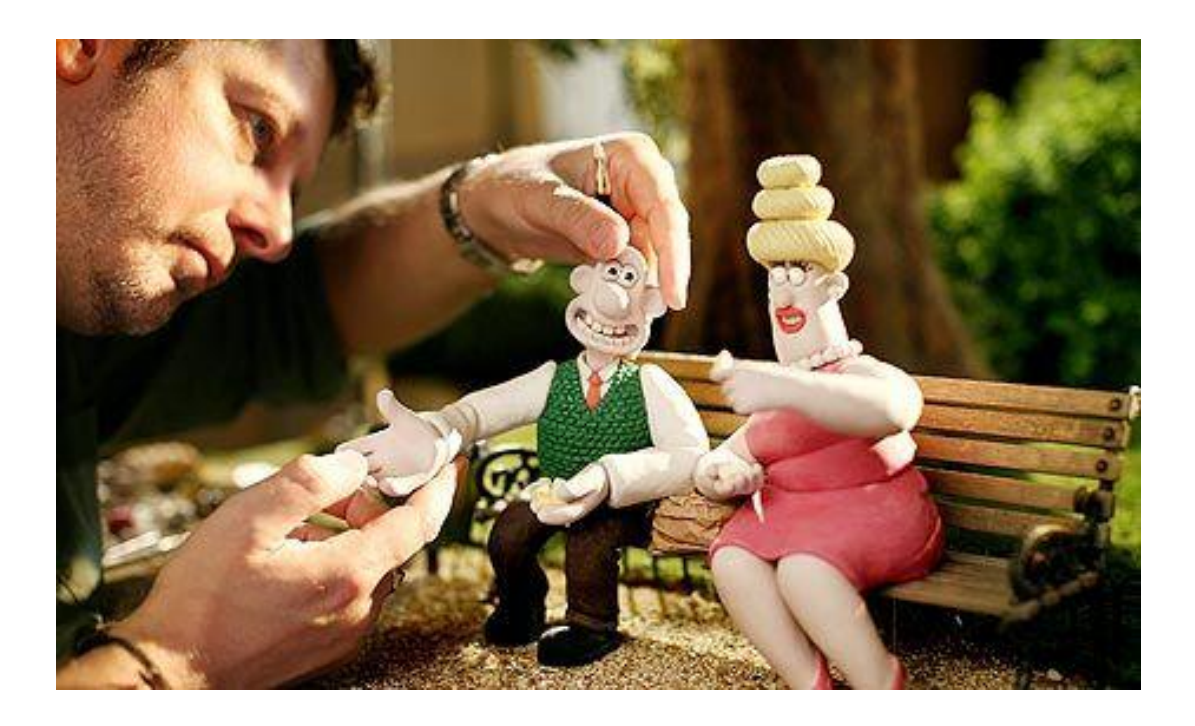

*Figura 5*. Imagen de Stop Motion. Tomado de Tribunadigital (2017). Google.

- **Typography:**

Se enfoca en la animación de tipografías en las cuales se pueden combinar movimientos acompañados por textos y audios.

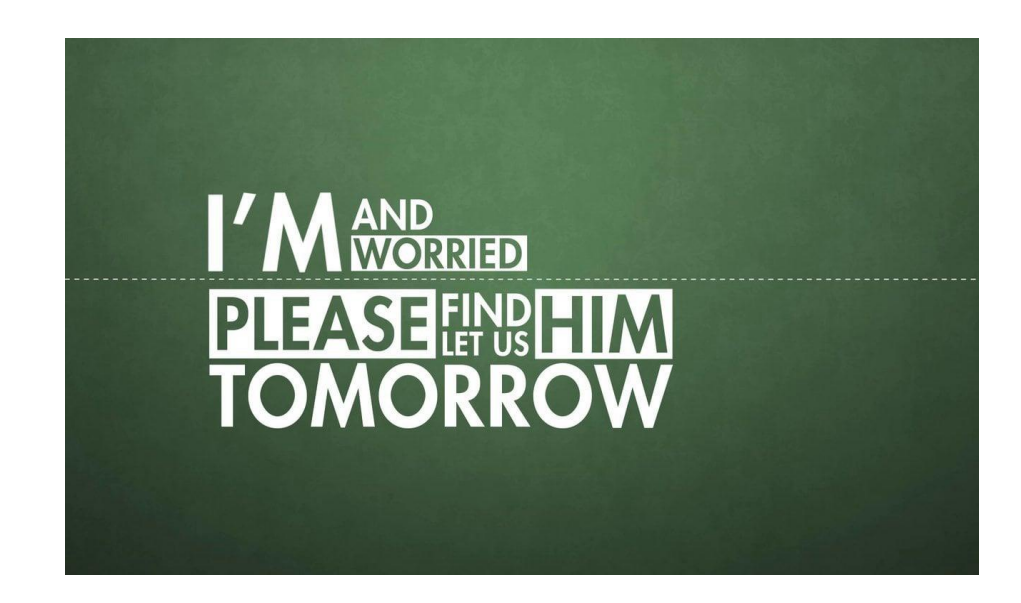

*Figura 6:* Typography. Tomado de Pinterest (2017). Google.

- **Graphics:**

Es combinar imágenes con textos para la creación de un proyecto audiovisual, esta puede ser acompañada con audio y una narración que implique un mensaje.

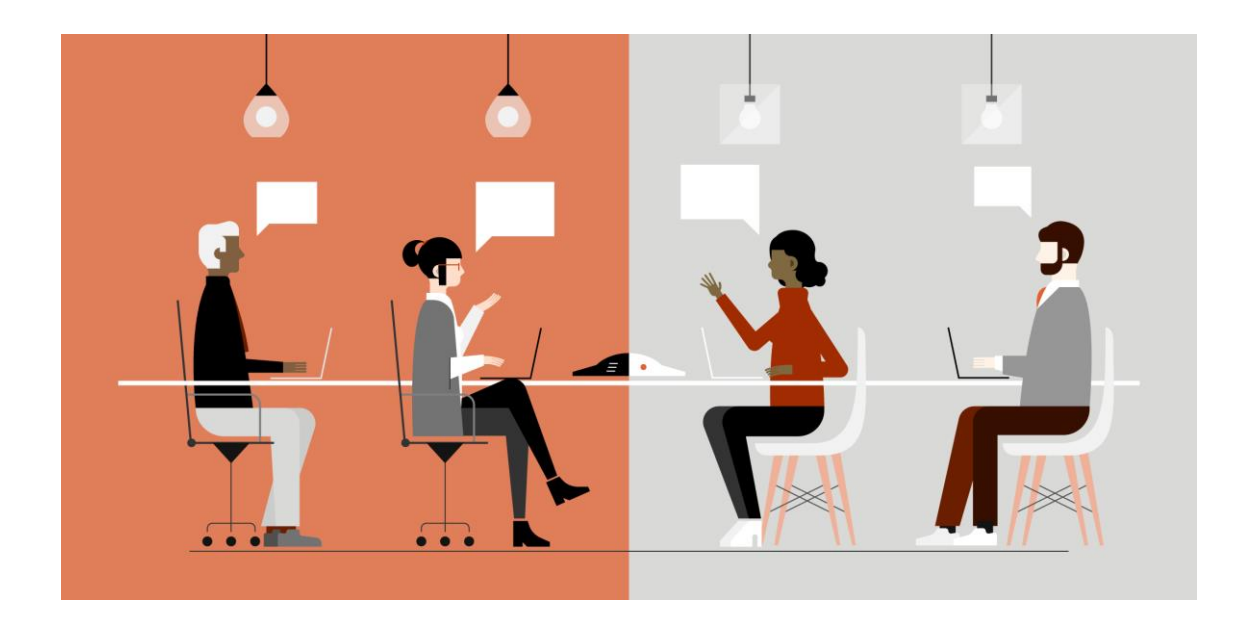

*Figura 7*. Imagen de Graphics. Tomado de Column Five. (2017). Google.

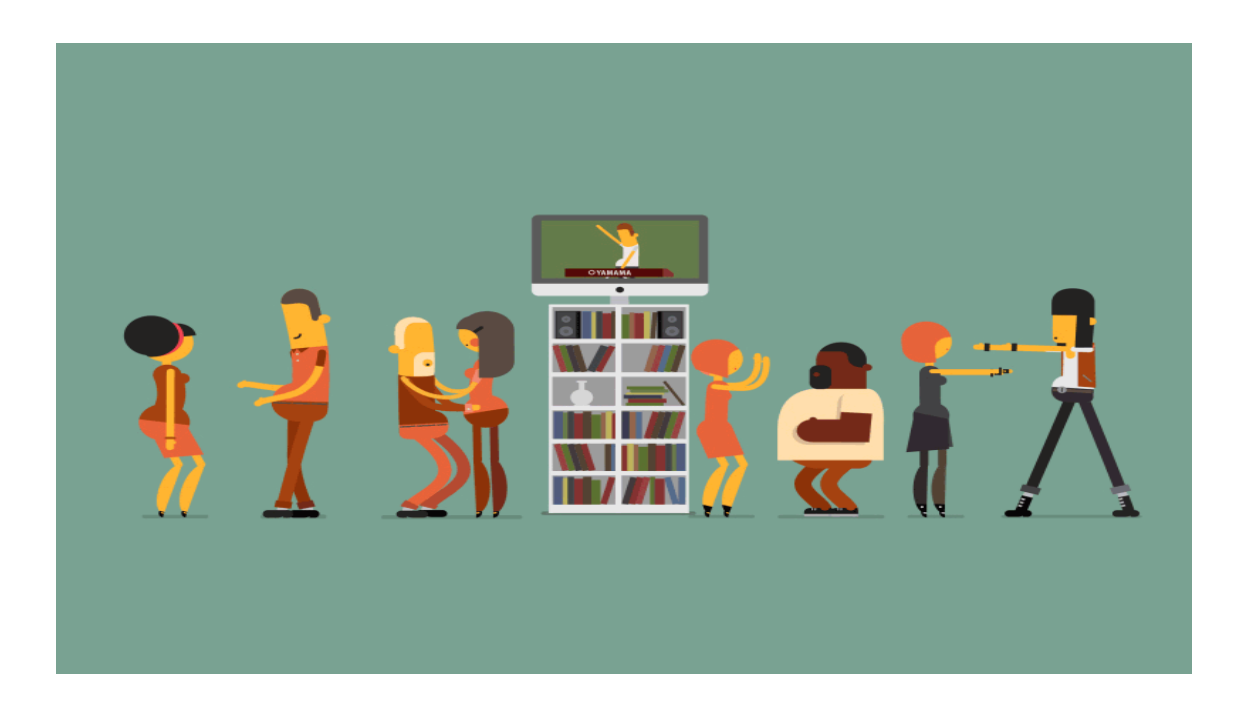

*Figura* 8. Imagen de Graphics. Tomado de wiffle Gif. (2017). Google.

## - **Motion Graphics con imágenes reales:**

Es el manejo de imágenes reales con contextos y audios que le dan un enfoque visual más atrayente.

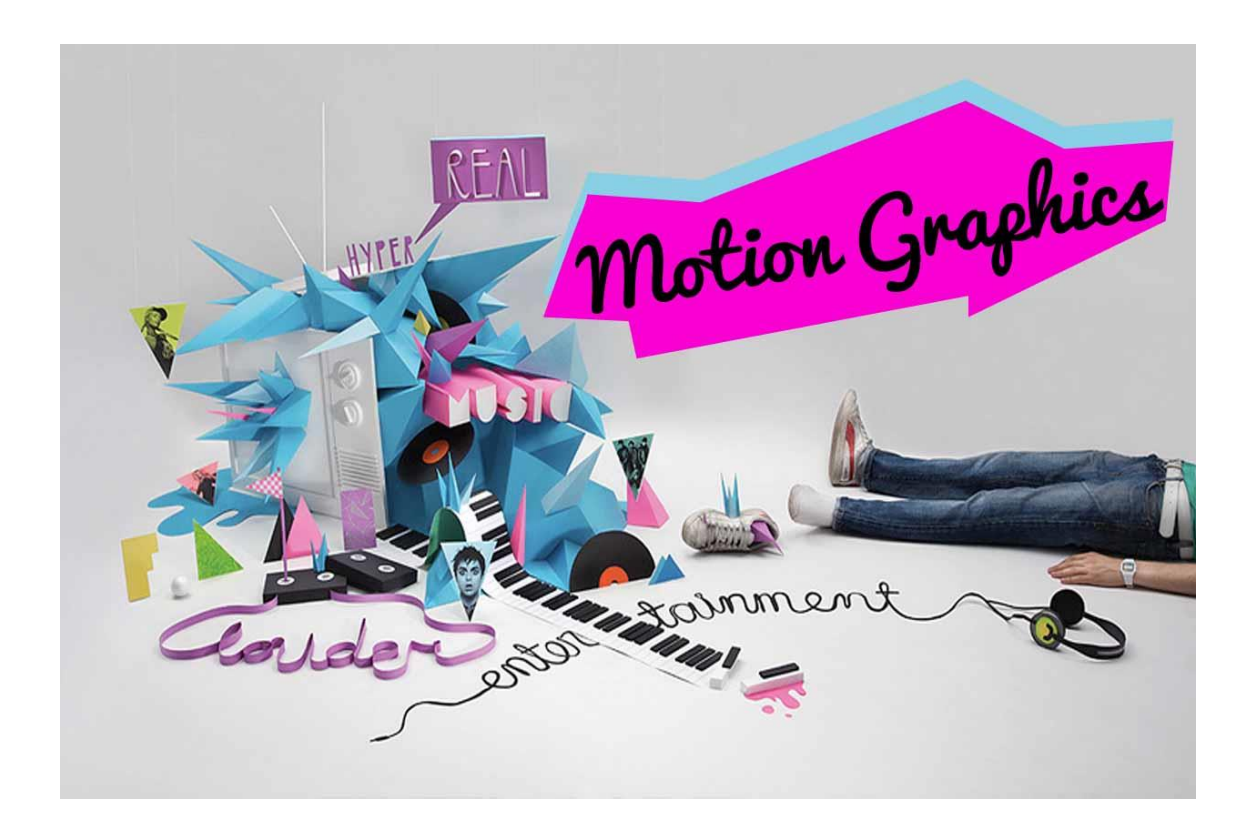

*Figura 9*. Imagen de Graphics. Tomado de Subcutáneo Creative. (2013).Google.

## <span id="page-27-0"></span>**2.2.2.2. Tipos de Motion Graphics.**

La técnica del Motion Graphics nos permite abarcar diferentes tipos, de esta forma podemos hacer más atrayente un producto, empresa, información y publicidad de los varios tipos que podemos encontrar están:

- **Logo animado:**

Se enfoca en empresas y sirven para llamar la atención del espectador así esto genera más atracción que un logo clásico.

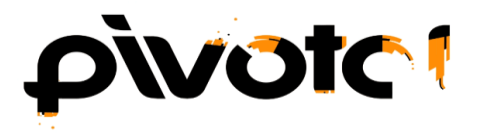

*Figura 10*: Imagen de Logo animado. Tomado de vinti7. (2017).Google.

- **Educativo:**

Se usa para la enseñanza y la explicación de conceptos, es muy útil en el ámbito educativo.

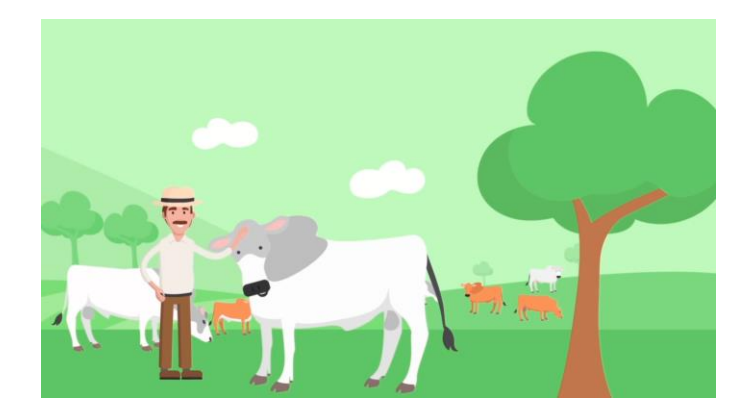

*Figura 11*. Imagen Educativa. Tomado de Operary. (2017).Google.

## - **Corporativo:**

Se utiliza en el ámbito empresarial permite la difusión de los productos y su comercialización, para que tenga un mayor impacto visual en el consumidor.

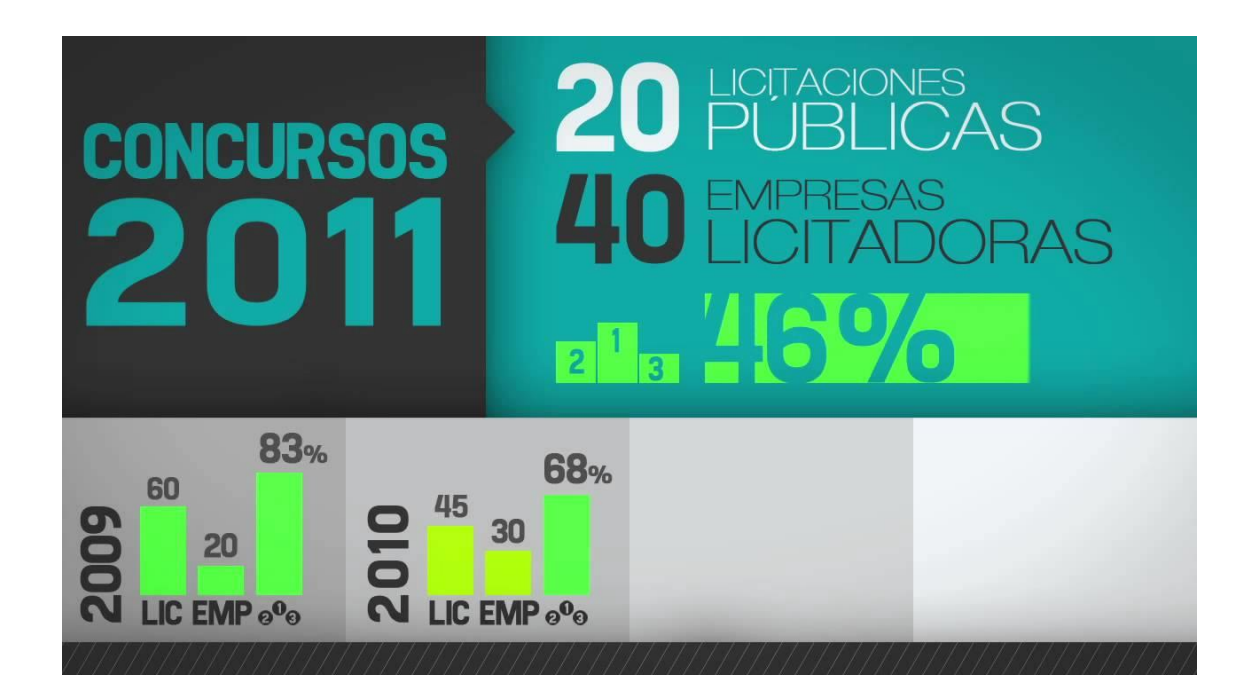

*Figura 12*.Imagen Corporativo. Tomado de Dayco. (2013).Google.

## <span id="page-29-0"></span>**2.2.2.3. Estilo narrativa.**

La narrativa es un relato de la historia a través de la combinación de contenido digital. Ha estado presente a lo largo de la historia ya que está vinculada al propio acto comunicativo en sí. Comprendemos la narrativa como el arte de contar historias mediante el uso de herramientas multimedia como audios, videos, imágenes, gráficos, animaciones con la finalidad de enriquecerlas.

Los elementos de la narrativa se caracterizan en hipertexto, multimedia interactivo que nos permiten crear historia auténticas o personales. En el ámbito educativo el educador al utilizar la narrativa digital presenta beneficios para el educando como mejorar la comprensión, interesa y creatividad por el tema y así estamos involucrando al estudiante a que su aprendizaje sea dinámico.

La desigualdad del mundo real y el de la narración, se establece en el hecho en el que el mundo mantiene cambios en la narración que también puede ser

artificial y real, sino que es creado a través del lenguaje narrativo, es decir, el mundo fantaseado. De está este mundo está formado por personajes, acontecimientos, lugar y tiempo en que suceden los hechos no reales. Una narración es una descripción de hechos reales o imaginarios que les suceden a los personajes, por ejemplo cuando soñamos, vivimos o imaginamos algo describimos lo que observamos los hechos. (NARRACIÓN, 2016)

#### <span id="page-30-0"></span>**2.2.2.4. Color.**

El color es una percepción en el órgano visual, en el ojo de quien lo contempla, es lo que vemos a nuestros ojos la luz que refleja por un objeto. Todo lo que observamos a nuestro alrededor es por efecto de la luz. Tanto la luz del sol. Como la de un volcán como la de una lámpara o una linterna, al cambiar la luz nuestra percepción del color también se modifica. Podemos apreciar el color de los objetos porque estos emiten luz cuerpos luminosos o reflejan la luz que reciben cuerpos iluminados.

¿Qué otros factores influyen en el color? Pueden ser el tamaño del objeto, forma y poción, la distancia entre el objeto y la fuente lumínica, la distancia entre el objeto y ojo o colores que están cerca del ojo. Existen distintos modelos de color que describen como pueden representarse los colores. Cada uno de ellos consta de un método diferente para describirlos y presenta sus propios fundamentos teóricos.

El contraste del color, es un fenómeno donde se puede diferenciar colores que están presentes en la luminosidad al color de donde se proyecta. Por ejemplo en una superficie negra se coloca una objeto de color blanco al observar obtenemos contraste, cuando dos colores son completamente diferentes o por lo menos pertenece a una gama cromática distinta.

Armonía en el color, es la coordinación de distintos colores que adquiere una composición, es decir en una fotografía todos los colores son iguales al resto, un tono puede parecer muy distinto dependiendo del fondo en el cual nosotros vayamos a situarlo y hay diferencias según el fondo ya que se pueden parecer al mismo.

## <span id="page-31-0"></span>**2.2.2.5. Tipografía visual.**

La tipografía visual no solo es lo que se lees o gráficas, si no también es el estilo la compasión el tipo de letra y el color, ya que por medio de la imagen trasmite su propio mensaje como en carteles publicitarios, indicadores de dirección, lugares o espacios públicos. La tipográfica visual es un medio de comunicación en la cual entra en diversas funciones que está dentro del ámbito urbano que informar por medio de signos, ya que toda ideología pretende conversarnos de algo frente a lo que debemos ser capaces de debatir.

Las peculiaridades estéticas de la tipografía se pueden considerar por las siguientes características: textura, estructura, módulo y movimiento. La textura de una tipografía empieza desde la orgánica o geométrica. Existe cambio en la estructura del espacio o ancho de los rasgos. El desplazamiento se delimita por la variedad de sus rasgos, pueden ser estáticos o vigorosos. (Martínez, 2010)

#### <span id="page-31-1"></span>**2.2.3. Evaluación.**

#### <span id="page-31-2"></span>**2.2.3.1. Focus Group**

Es una técnica de recolección de datos usada por investigadores o por diseñadores con la finalidad de obtener información acerca de la opinión de los usuarios. La opinión puede ser sobre un determinado producto que ya existe, otro que apenas se esté diseñando o también se puede realizar para observar la percepción del individuo entorno a un tema en general.

Su método es la investigación cualitativa, donde el trabajo radica en reunir a un grupo de personas donde hablan acerca de sus opiniones, ideas, conceptos y actitudes de un tema o concepto, que nos permite comprender, diseccionar y analizar las opiniones de los integrantes.

Por medio este tipo de herramienta de estudio nos permite recopilar rápidamente información a la vez validar observaciones, actitudes y análisis ya que es la único instrumento de investigación que analiza y confronta información al mis tiempo.

También se puede descubrir actores perceptivos sobre un disgusto dado e identifica percepciones de productos y aporta ideas para la toma de decisiones, primero delimita la problemática de una valoración luego de contratar a un animador local donde detalle los distintos grupos de interés relacionados con el tema.

Al momento de seleccionar a los participantes se debe elaborar una plano para el progreso de la creación del animador, es quien conducen la temática y expone los objetivos de la actividad, mantiene una interacción dinámica entre los integrantes, sin olvidar que un Grupo Focal siempre debe ser corto, divertido y profundo.

El focus group es una forma de hacer investigación de mercado. Sirve para poner el foco de atención en algo que te interesa observar. (Psicología y Comunicación, 2016)

#### <span id="page-32-0"></span>**2.3 Definición de términos técnicos.**

**Adobe Photoshop:** Programa que se usa para la edición de imágenes y es desarrollado por la empresa Adobe.

**Adobe After Effects:** Se utiliza para la realización de gráficos en movimiento y efectos estos puedes cinematográficos o televisivos que permite animar en 2D o 3D.

**Inclusivo:** Palabra que viene del latín "inclusus" que a su vez está relacionado con la palabra incluir.

**Stop Motion:** Es una técnica de animación que se basa en el movimiento de frame por frame y por medio de esta aparenta movimiento**.**

**Frame:** Es una imagen específica dentro de un conjunto de imágenes.

**Fotograma:** Es una imagen que no necesariamente es tomada por una cama, se las obtiene atreves objetos sobre una superficie foto sensible.

#### <span id="page-33-0"></span>**2.4 Fundamentación Legal.**

El presente proyecto se ampara en los siguientes artículos:

**"Art. 16.-** Todas las personas, en forma individual o colectiva, tienen derecho a: El acceso y uso de todas las formas de comunicación visual, auditiva, sensorial y a otras que permitan la inclusión de personas con discapacidad" *(Constitución del Ecuador, 2008, pág. 25).*

**"Art. 26.-** La educación es un derecho de las personas a lo largo de su vida y un deber ineludible e inexcusable del Estado. Constituye un área prioritaria de la política pública y de la inversión estatal, garantía de la igualdad e inclusión social y condición indispensable para el buen vivir. Las personas, las familias y la sociedad tienen el derecho y la responsabilidad de participar en el proceso educativo" *(Constitución del Ecuador, 2008, pág. 27).*

**"Art. 48.-** El Estado adoptará a favor de las personas con discapacidad medidas que aseguren: La inclusión social, mediante planes y programas estatales y privados coordinados, que fomenten su participación política, social, cultural, educativa y económica" *(Constitución del Ecuador, 2008, pág. 37).*

**"Art. 340.-** EI sistema nacional de inclusión y equidad social es el conjunto articulado y coordinado de sistemas, instituciones, políticas, normas, programas y servicios que aseguran el ejercicio, garantía y exigibilidad de los derechos reconocidos en la Constitución y el cumplimiento de los objetivos del régimen de desarrollo.

El sistema se articulará al Plan Nacional de Desarrollo y al sistema nacional descentralizado de planificación participativa; se guiará por los principios de universalidad, igualdad, equidad, progresividad, interculturalidad, solidaridad y no discriminación; y funcionará bajo los criterios de calidad, eficiencia, eficacia, transparencia, responsabilidad y participación.

El sistema se compone de los ámbitos de la educación, salud, seguridad social, gestión de riesgos, cultura física y deporte, hábitat y vivienda, cultura, comunicación e información, disfrute del tiempo libre, ciencia y tecnología, población, seguridad humana y transporte"*(Constitución del Ecuador,2008,pág. 159).*

**"Art. 345.-** La educación como servicio público se prestará a través de instituciones públicas, fiscomisionales y particulares.

En los establecimientos educativos se proporcionarán sin costo servicios de carácter social y de apoyo psicológico, en el marco del sistema de inclusión y equidad social." *(Constitución del Ecuador, 2008, pág. 160).*

## **CAPITULO III**

#### **METODOLOGÍA**

#### <span id="page-35-2"></span><span id="page-35-1"></span><span id="page-35-0"></span>**3.1 Diseño de la Investigación.**

La investigación será efectuada a través del método analítico sintético, con la finalidad de poder desfragmentar el tema en sus partes más importantes y concretar la información sobre el tema de la inclusión en la educación, el cual permita ver el problema que existe en las instituciones educativas con las personas que tienen discapacidad y problemas de aprendizaje.

Con la información recopilada y realizando un análisis [minucioso](https://www.google.com.ec/search?q=minucioso&spell=1&sa=X&ved=0ahUKEwi-zeKH8a3WAhUDQyYKHXebC8kQvwUIIigA) de lo que se va tomar para el Motion Graphics, para poder detallar cada escena con la ayuda de un guion.

#### <span id="page-35-3"></span>**3.2 Grupo Objetivo.**

El grupo objetivo está conformado por profesores del país, adultos y jóvenes que conforman las edades entre 25 años hasta 60 años. De nivel socioeconómico medio y bajo; quienes utilizan los medios de difusión como YouTube y redes sociales.

#### <span id="page-35-4"></span>**3.3 Técnicas e Instrumentos de recolección de datos.**

Mediante técnica de observación se recopilará datos para la animación así como las de tipografía, transiciones y color, todo esto se redactara en fichas de observación que servirán como apoyo para la elaboración del producto.

Se aplicará la técnica de entrevista, por medio de esta se recopilará información a personas que oscilen las edades de entre 25 y 60 años que presenten discapacidad o algún tipo de problema de aprendizaje, los datos obtenidos serán usados como fuentes de apoyo en la investigación.
La técnica de recopilación documental, sirve para la recopilación de toda la información necesaria por medio de documentos escritos, así mismo será de gran apoyo al momento de realizar el producto, ya que por medio de esto será guiado el esquema del tema propuesto.

## **3.4 Técnicas para el procesamiento de datos y análisis de resultados.**

Al realizar toda la recolección de datos tanto en las entrevistas como en fuentes primarias y secundarias se procederá a realizar un resumen de cada una de estas, así esto servirá como constatación de lo investigado y su veracidad.

Se utilizará cuadros sinópticos para el desglose de la idea principal, así este aportará con la organización de los sub temas, conceptos y definiciones de una manera más sencilla y concreta.

### **3.5 Caracterización de la Propuesta.**

#### **3.5.1 Sinopsis.**

Por medio de un Motion Graphics de un minuto y medio se expondrá la inclusión educativa, que atreves de este medio los jóvenes y adultos den importancia y no segreguen a la gente que tiene problemas de aprendizaje y discapacidad.

#### **3.5.2 Presentación del proyecto.**

Se creará un Motion Graphics que informe sobre lo que es la inclusión educativa en niños/ñas, jóvenes, adultos con problemas de aprendizaje y discapacidad, va ser dirigido a un público de veinticinco años en adelante vinculados en el ámbito educativo. Es un video de 1080 x 720 HD la duración será de un minuto y medio se podrá exhibir en redes sociales y portales como YOU TUBE.

## **3.5.3 Idea Principal.**

El Motion Graphics informará sobre la inclusión en las instituciones educativas, sus principales protagonistas son las personas con problemas de aprendizaje y discapacidad, será ambientada en los centros educativos como universidades y escuelas, enfocada en la era moderna y finaliza con un mensaje que refleje todo lo propuesto en el video.

## **3.5.4 Estilo.**

Simple con gráficos creados con líneas suaves que ayuden a la animación.

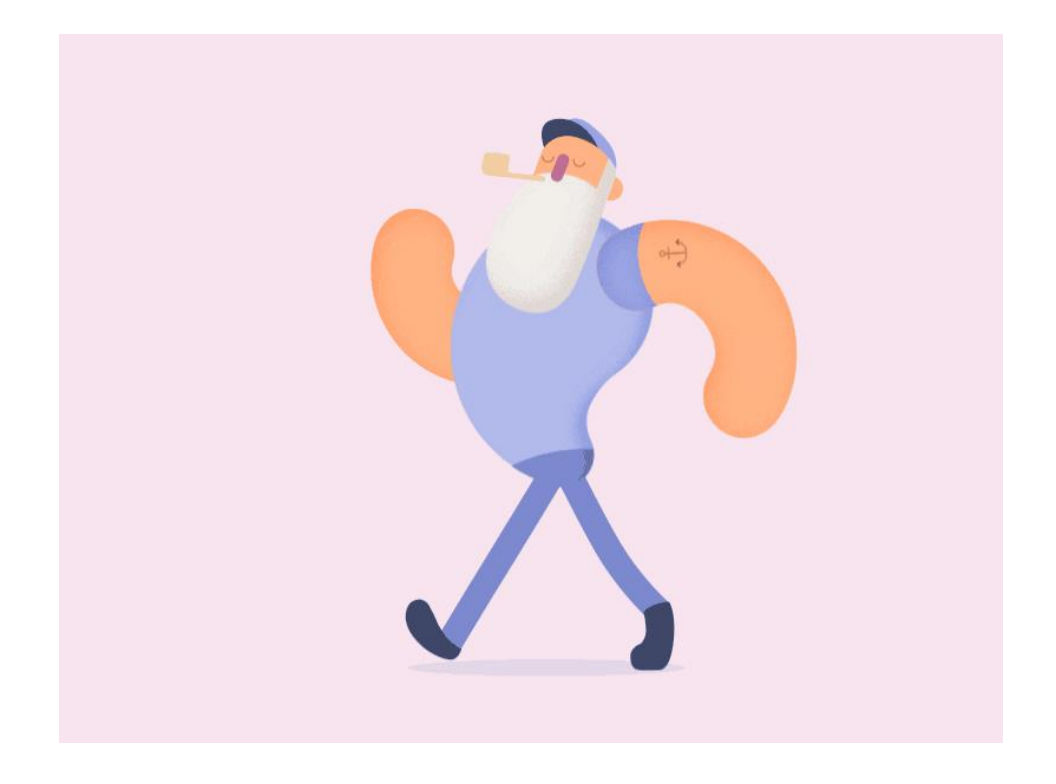

*Figura 13*. Referencia de estilo. Tomado de Dayco. (2013).Google.

## **3.5.5 Tipografía.**

Tipografía de fácil lectura para las animaciones de letras y transiciones, por esta razón se propuesto que sean legibles tanto de lejos como de cerca y así la información sea más clara.

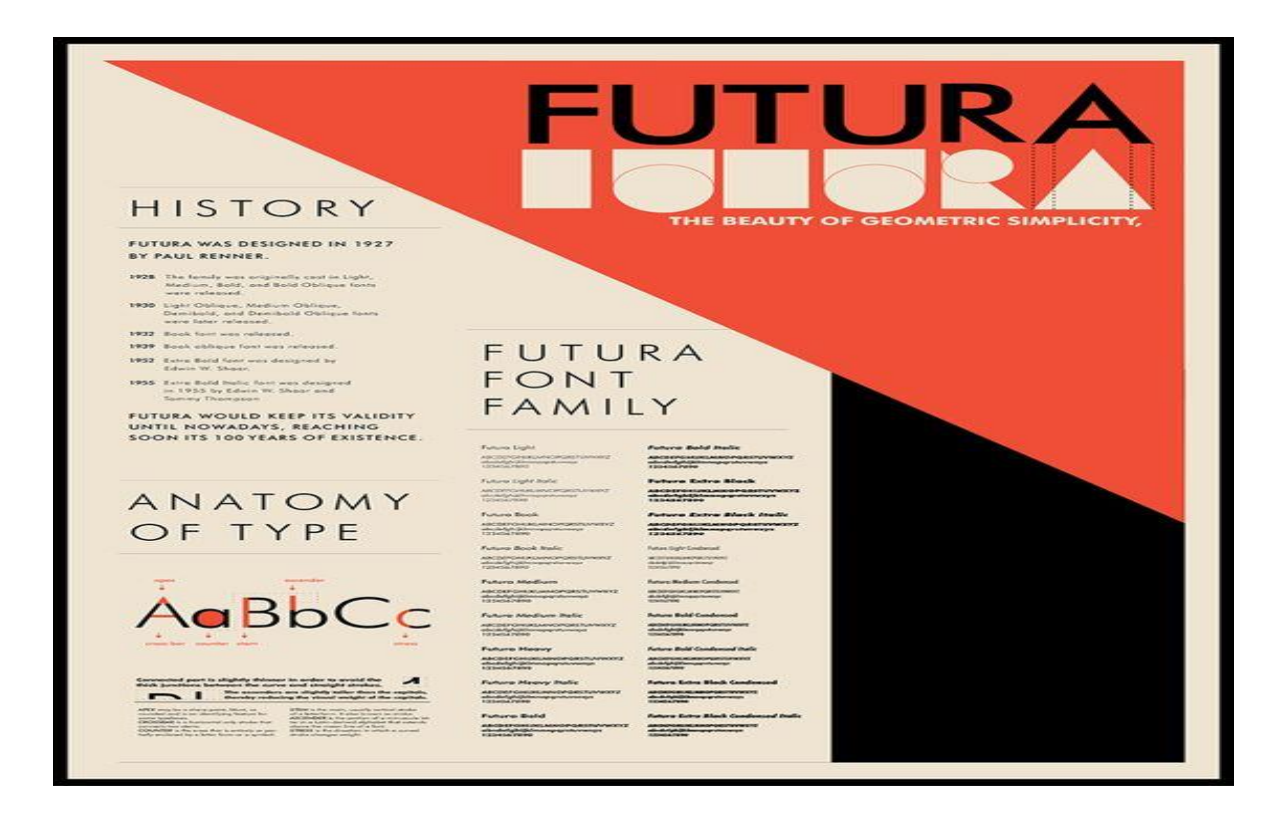

*Figura 14*. Referencia de tipografía. Tomado de MDirector. (2017).Google.

### **3.5.6 Color.**

Se ultilizará una paleta variada de colores tanto en fríos como en cálidos que proporcione una gran variedad.

# $\bullet$  $\bullet$

*Figura 15*: Referencia de paleta de colores.

# **CAPITULO IV**

## **ASPECTOS ADMINISTRATIVOS.**

#### **4.1 Recursos**

#### **4.1.1 Recursos humanos.**

Para realizar este proyecto se tendrá que adquirir un profesional con grandes capacidades en programas de diseño como illustrator y Photoshop.

Se necesitará una persona con conocimientos sólidos en Motion Graphics y en sus procesos como es el rigging, render y efectos de transición, así como el uso de programas como After Effects.

## **4.1.2 Recursos Técnicos.**

Para este proyecto se usarán los siguientes recursos.

- Computadora pc, i7, 16gb RAM, disco 1TB, tarjeta gráfica Nvidia de Gtx 1050.
- Tableta Wacom Intuos.
- DVD ROM LG
- IMPRESORA
- SCANNER
- CAMARA DE FOTOS NIKON
- Flash Memory.

Software:

Adobe Ilustrador CC.

- Adobe Photoshop CC.
- Adobe After Effects.
- Adobe Premiere CC.

## **4.1.3 Recursos Materiales.**

Se utilizarán elementos adicionales de trabajo que puedan ser de gran utilidad para la preproducción.

- Lápiz.
- Hojas de papel en blanco.
- Goma borrable.
- Reglas

## **4.1.4. Recursos Económicos.**

Los gastos serán autónomo, el proyecto será realizado por el autor en su totalidad.

## **4.2. Presupuesto de Gastos.**

Tabla 1

Costos operativos

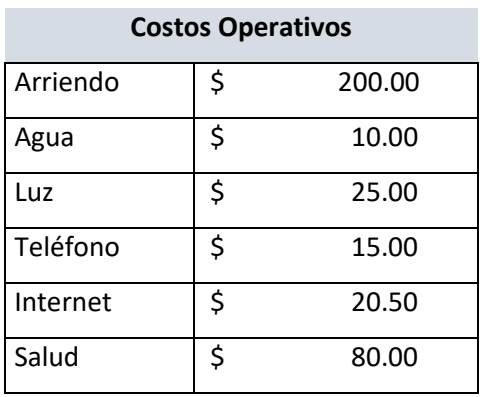

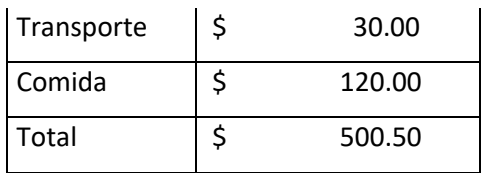

## Tabla 2

*Costos por hora.*

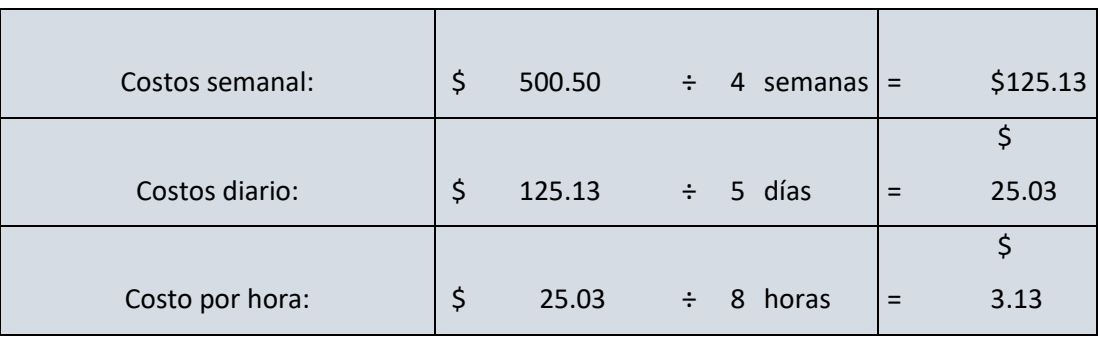

## Tabla 3

*Costos por equipos*

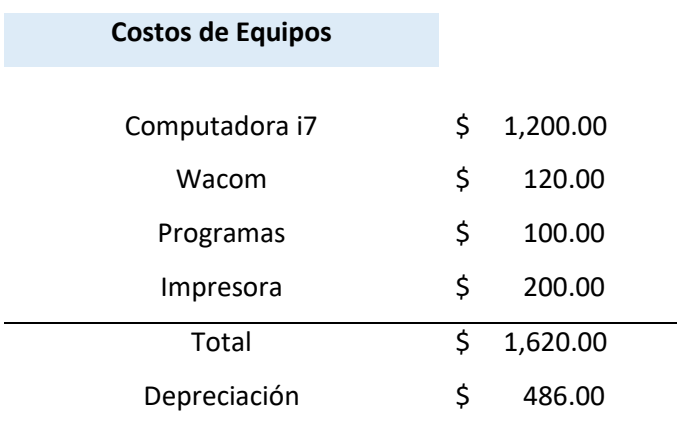

 $$ 2,106.00$ 

## Tabla 4

*Total gastos operativos.*

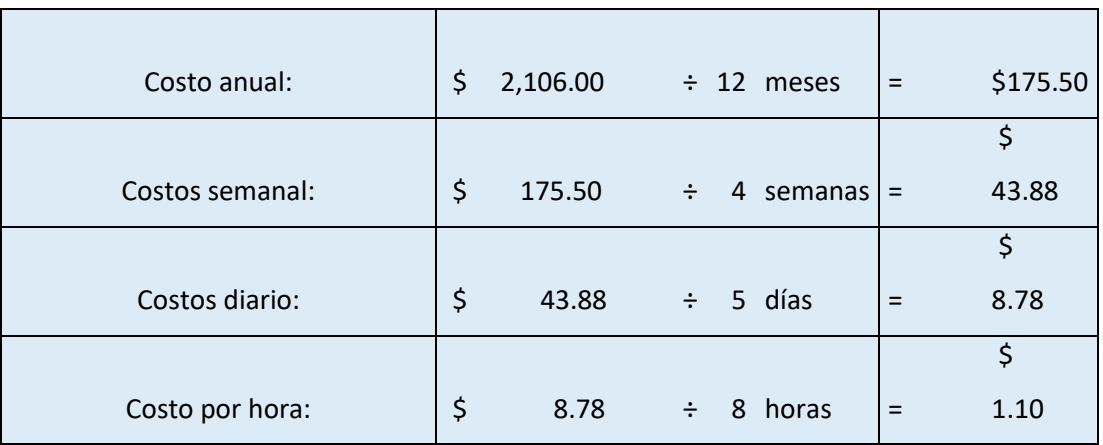

 $\overline{\phantom{0}}$ 

#### **Total Gastos**

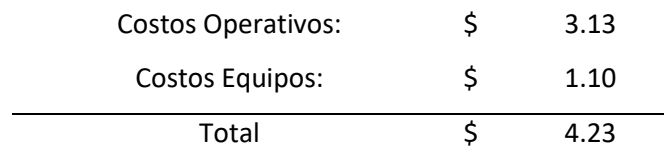

Tabla 5

*Valor de conocimientos.*

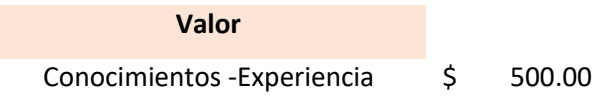

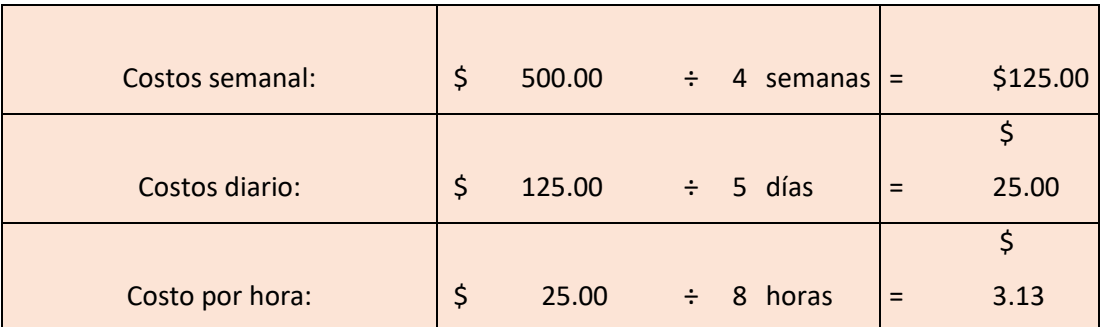

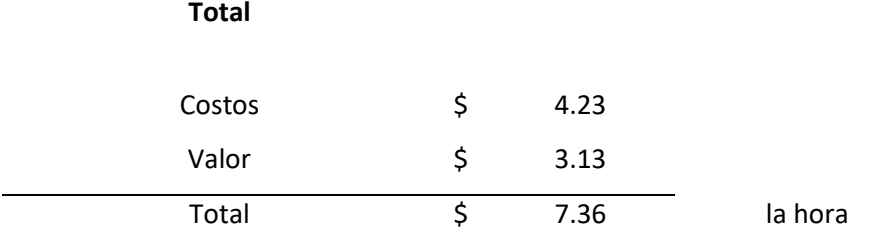

## **4.3. Costos totales de Producción.**

Tabla 6

*Costos totales de producción.*

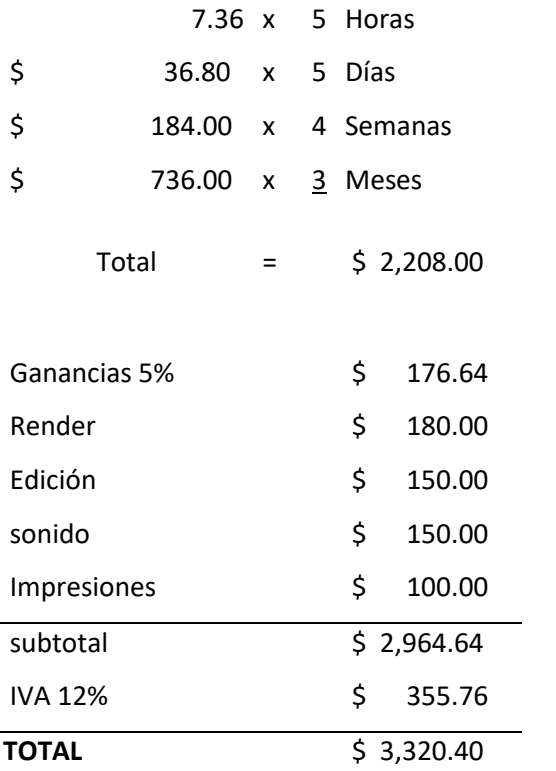

## **4.4. Cronograma**

## Tabla 7

## Cronograma de actividades.

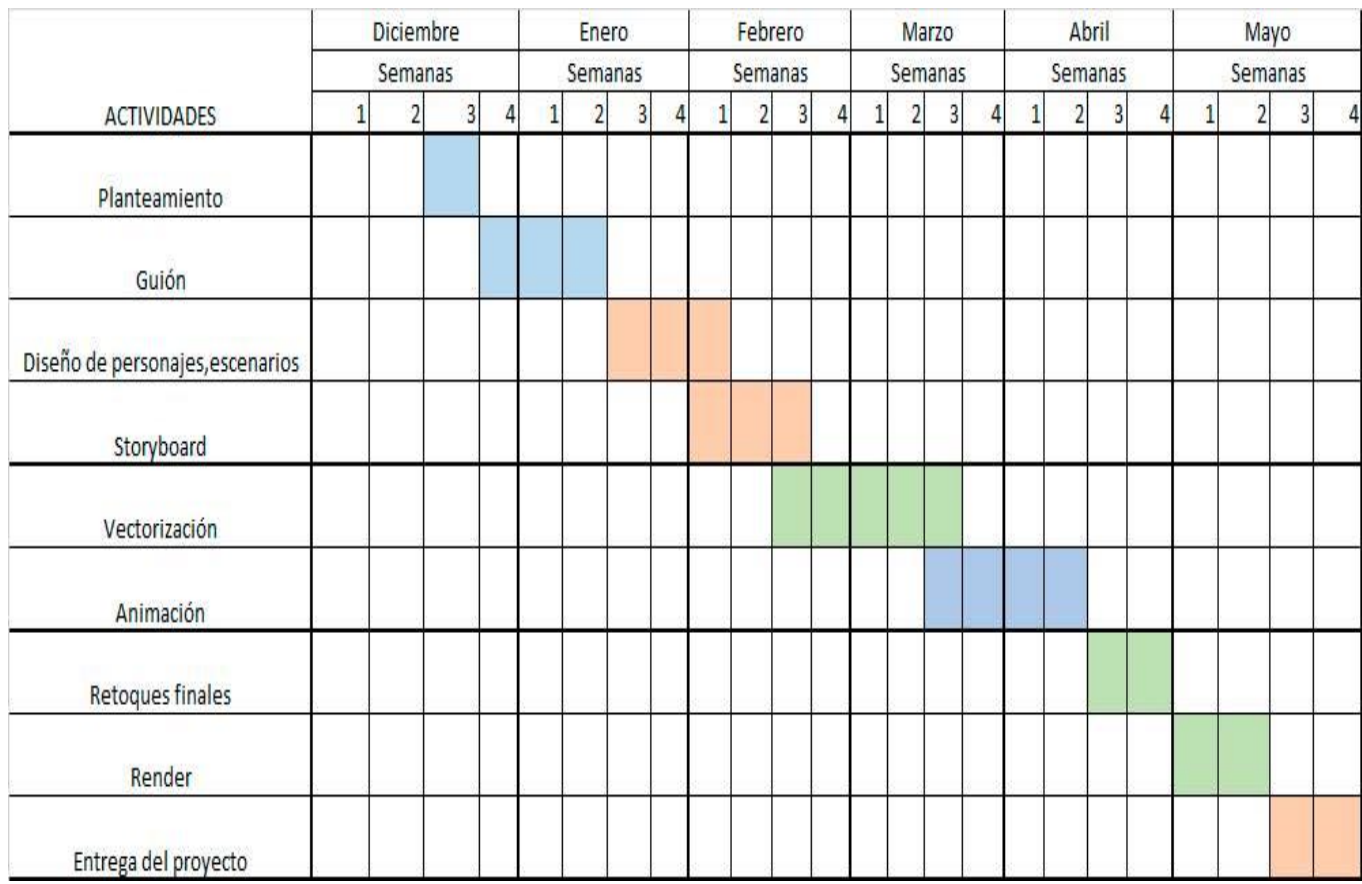

## **Capítulo V**

## **Desarrollo del producto Audiovisual**

## **5.1. Pre-producción.**

## **5.1.1 Idea Planteada.**

Se realizará un Motion Graphics, que ayude a conocer como se fomenta la inclusión en las aulas y como esto afecta al ambiente educativo. Para poder realizar este proyecto, se debe investigar en el ámbito educativo, conocer los problemas que esto genera a miles de estudiantes alrededor del mundo y en el Ecuador. Para esto usaría la técnica de vectores animados con la ayuda de After Effects y fusión de imágenes que ayuden a la comprensión del tema. Será dirigido a un grupo de personas entre 25 a 60 años de edad. Podrá ser distribuido por medios digitales y redes sociales.

## **5.1.2 Estilo.**

Se utilizará un estilo simple por medio de vectores con personajes redondeados y escenarios con líneas rectas, los colores serán de alto contrastes y la información será detallada por medio de textos animados.

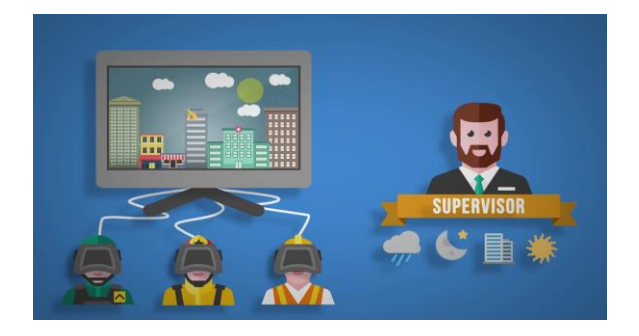

*Figura 16*.Referencia de diseño. Tomado de Ikusee. (2017).Google.

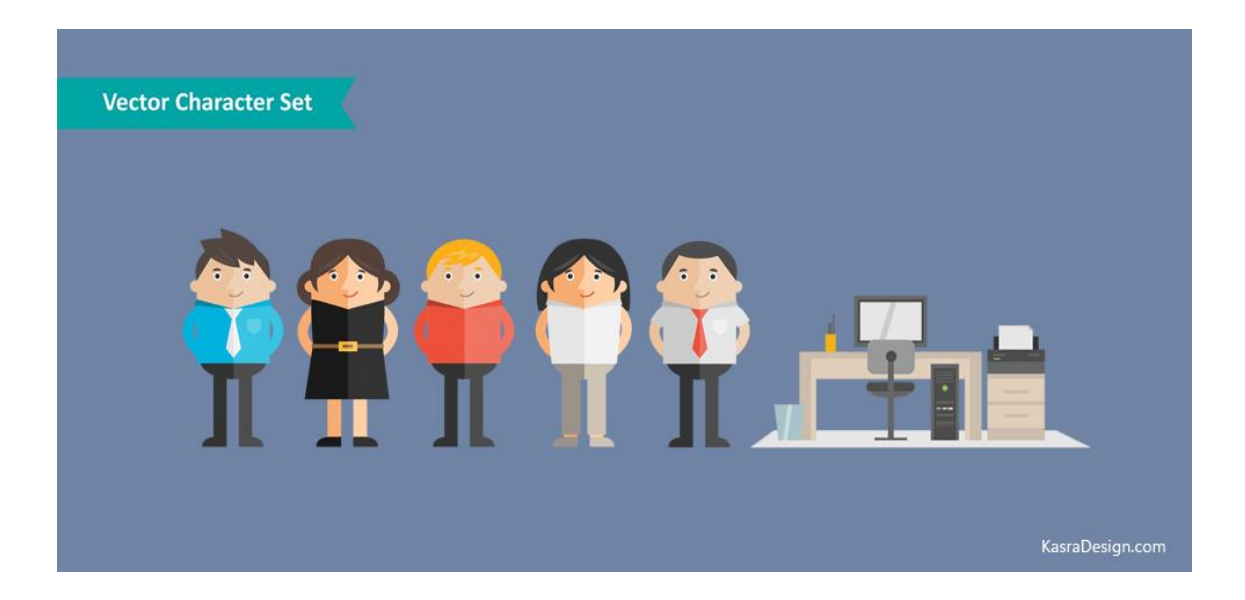

*Figura 17*. Referencia de estilo. Tomado de Graphicsbuzz. (2017).Google

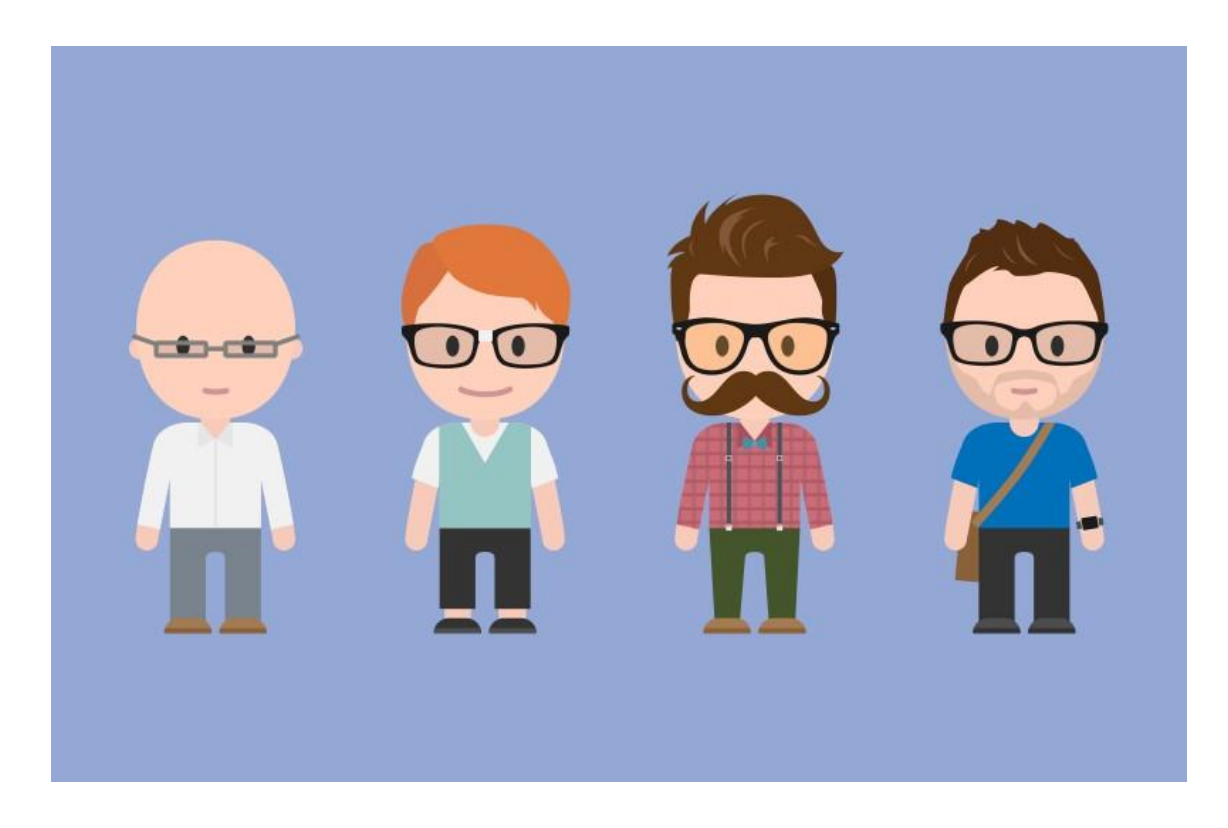

*Figura 18*. Referencia de personajes. Tomado de Medialoot. (2017).Google.

## **5.1.3. Referencias de Animación.**

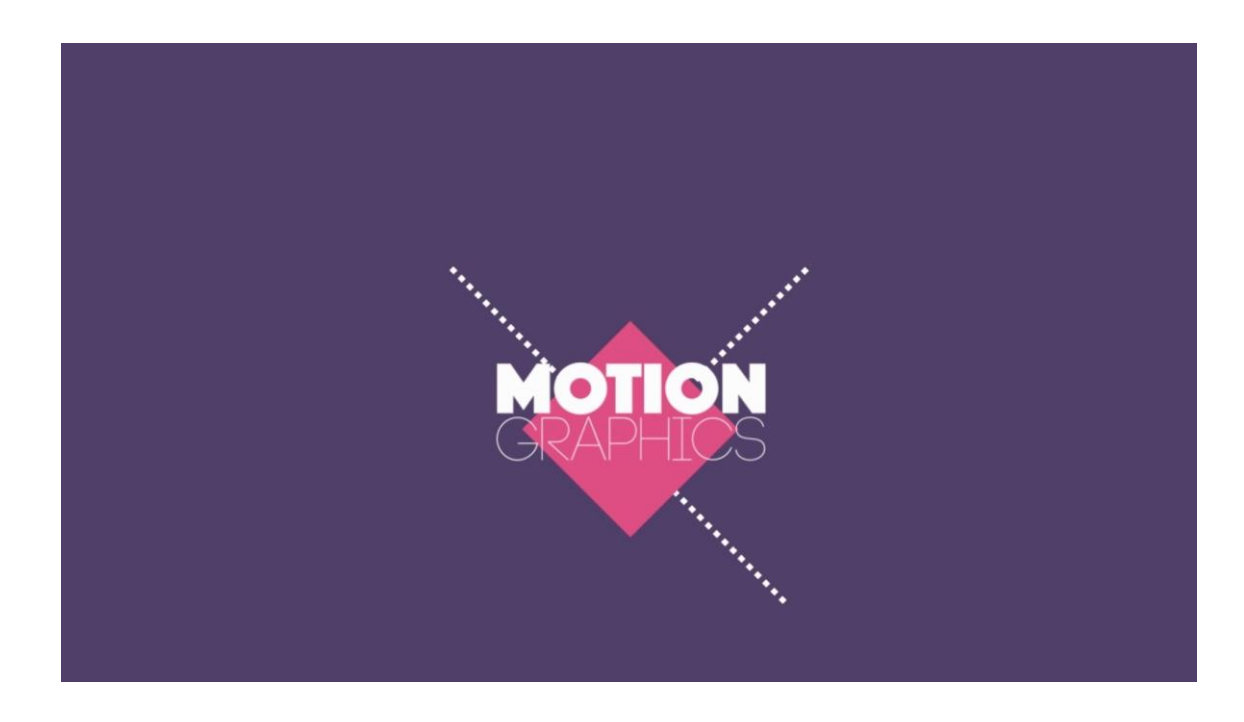

*Figura 19.* Referencia de gráfica. Tomado de Transvision. (2017).Google.

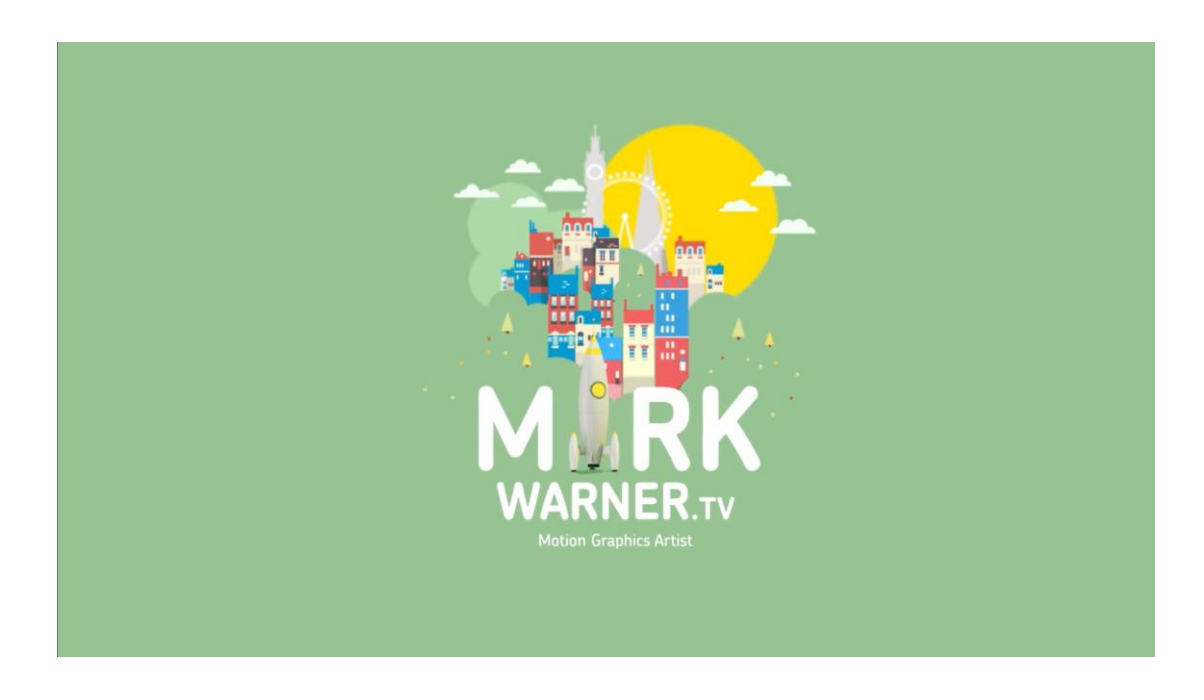

*Figura 20.* Referencia de diseño. Tomado de Motion Graphics. (2016).Google.

## **5.1.4. Propuesta Estética.**

Formas básicas para creación de personajes.

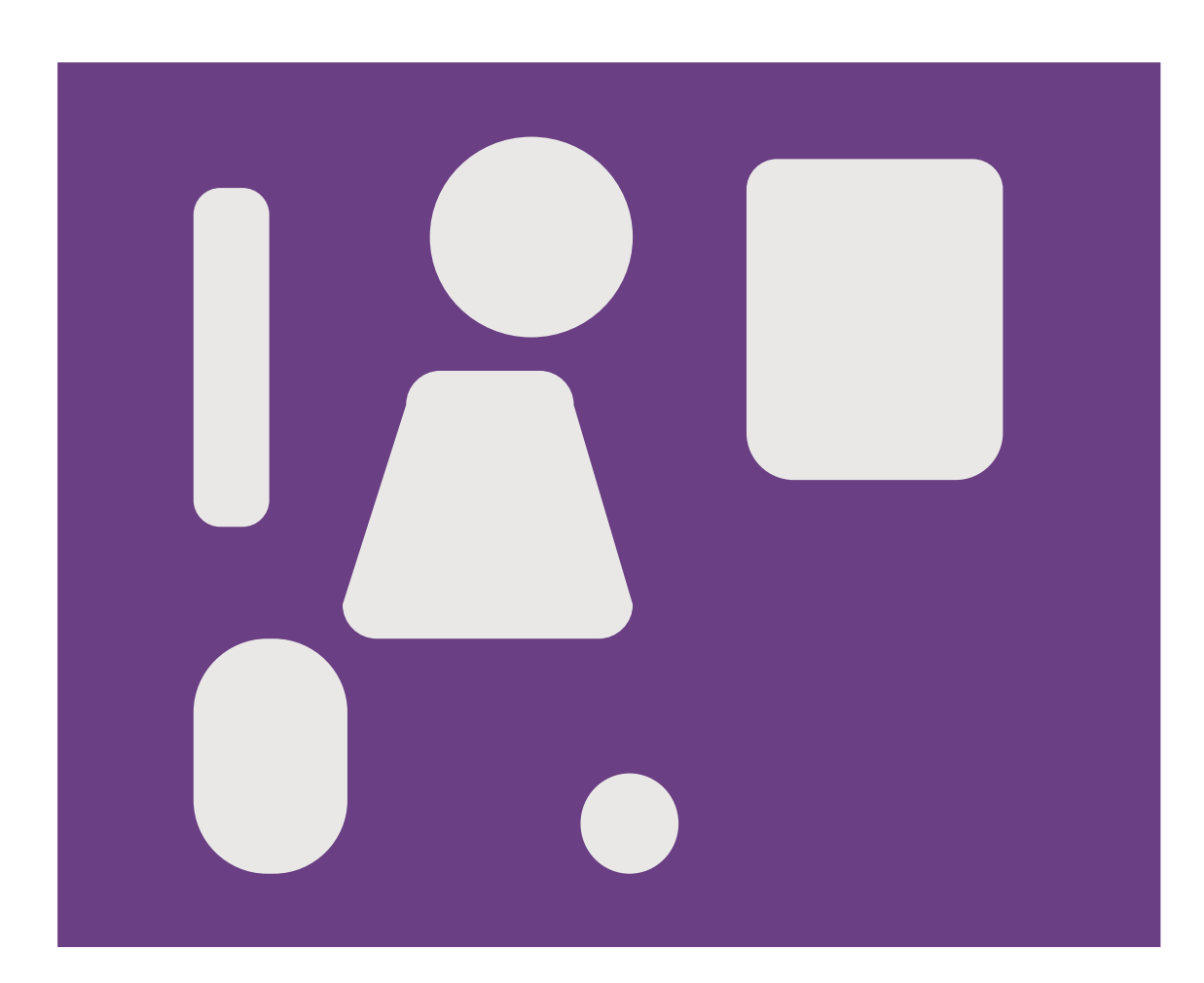

*Figura 21.* Formas básicas para personajes.

Formas básicas para la creación de escenarios.

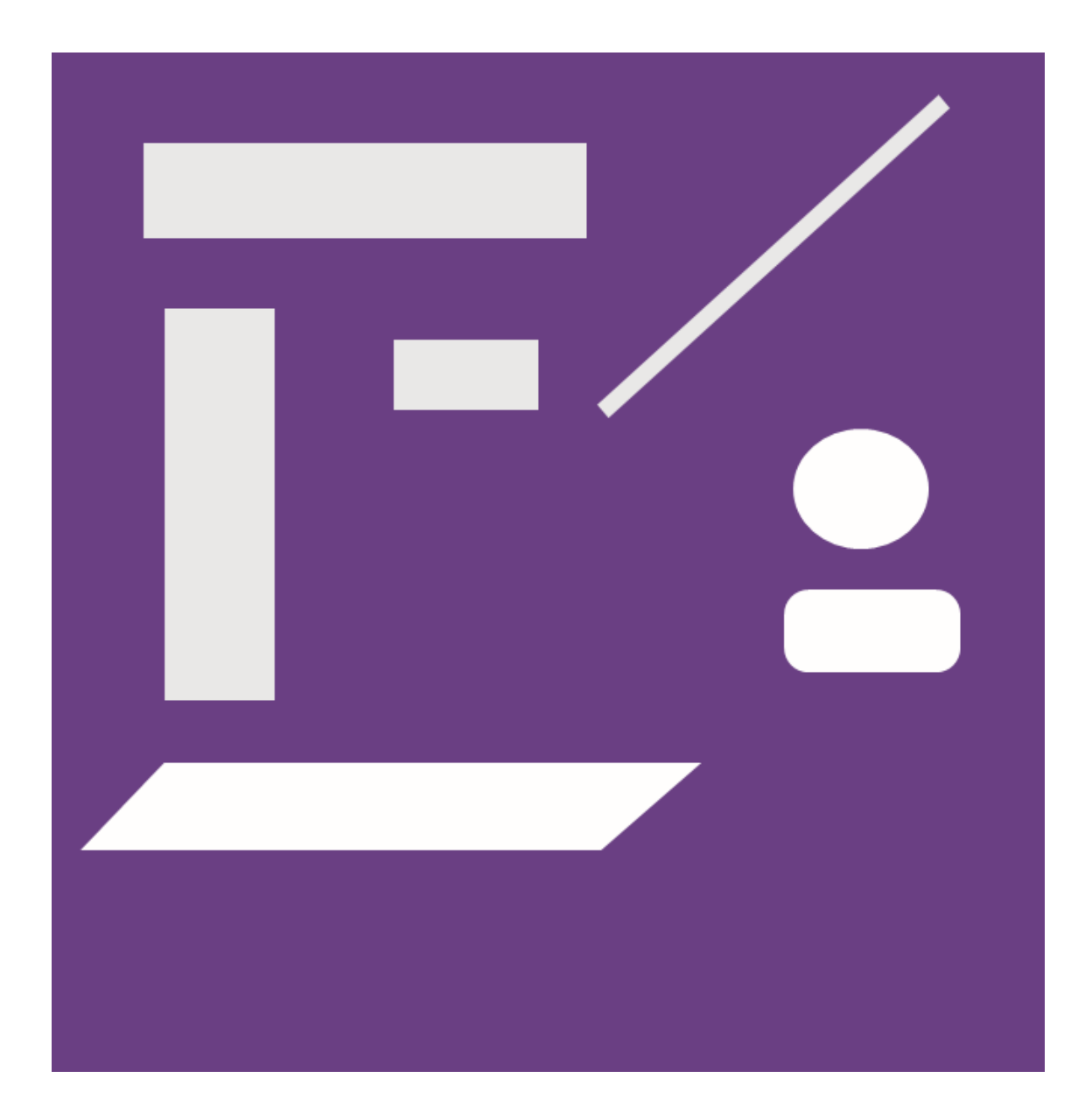

*Figura 22*. Formas básicas para escenarios.

## **5.1.5. Bocetos.**

Grafica a lápiz de bocetos que se crearan para la animación

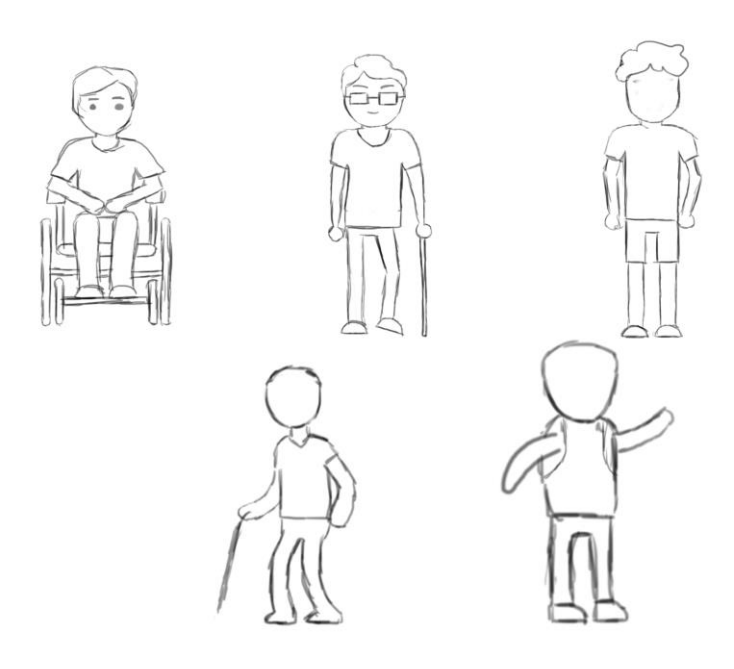

*Figura 23*. Bocetos de personajes.

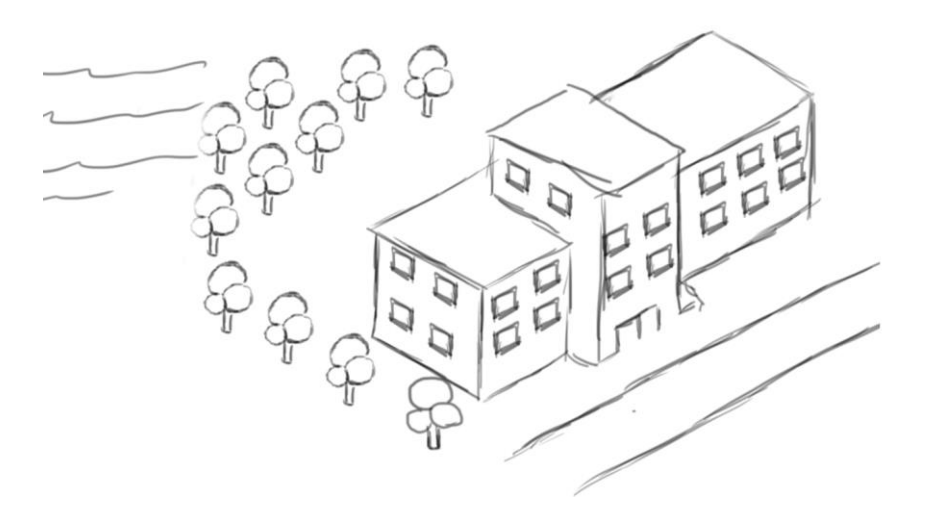

*Figura 24.* Boceto de escuela.

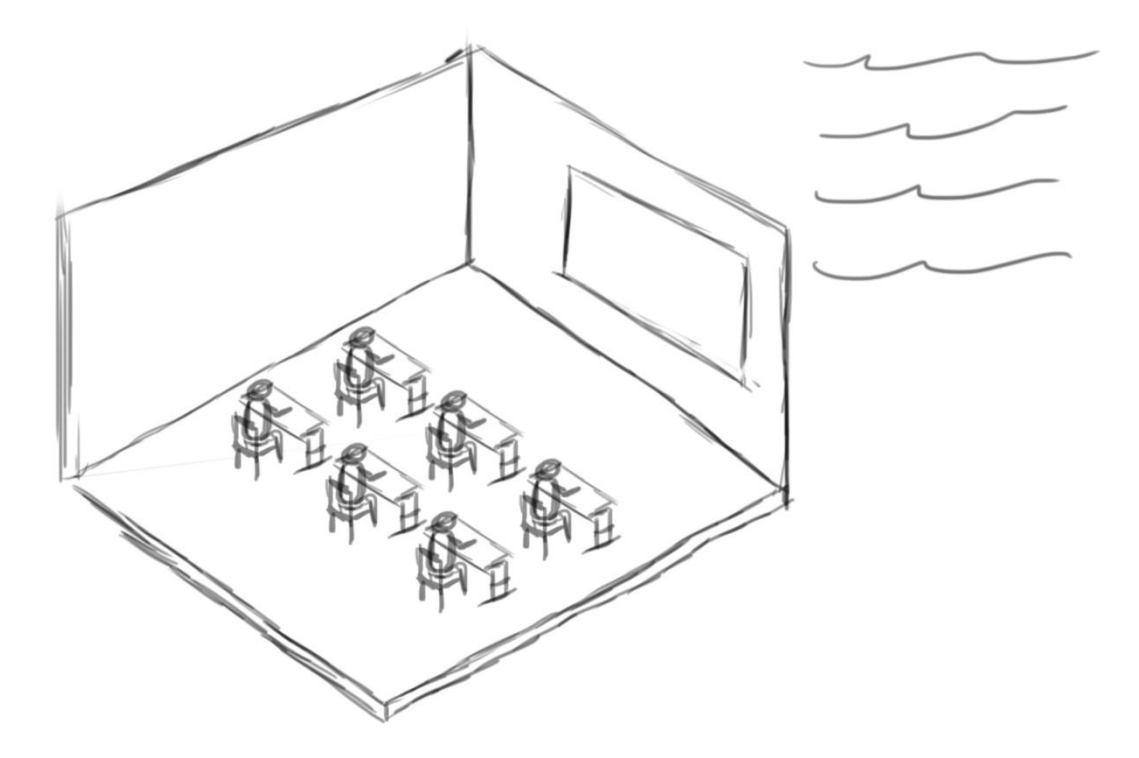

*Figura 25*. Boceto de aula de escuela.

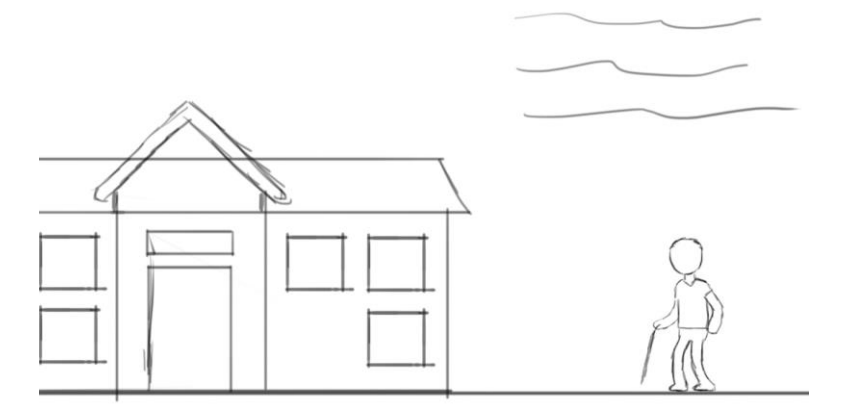

*Figura 26.* Boceto de escenario con personaje.

## **5.1.6. Storyboard.**

Se recolectará la formación y se creará el Storyboard, con esta base se sabrá cuantas escenas van en el Motion Graphics y que estilo de gráficos que se realizará, el manejo del tiempo será guiado por cada gráfico creado y la colocación de cada transición.

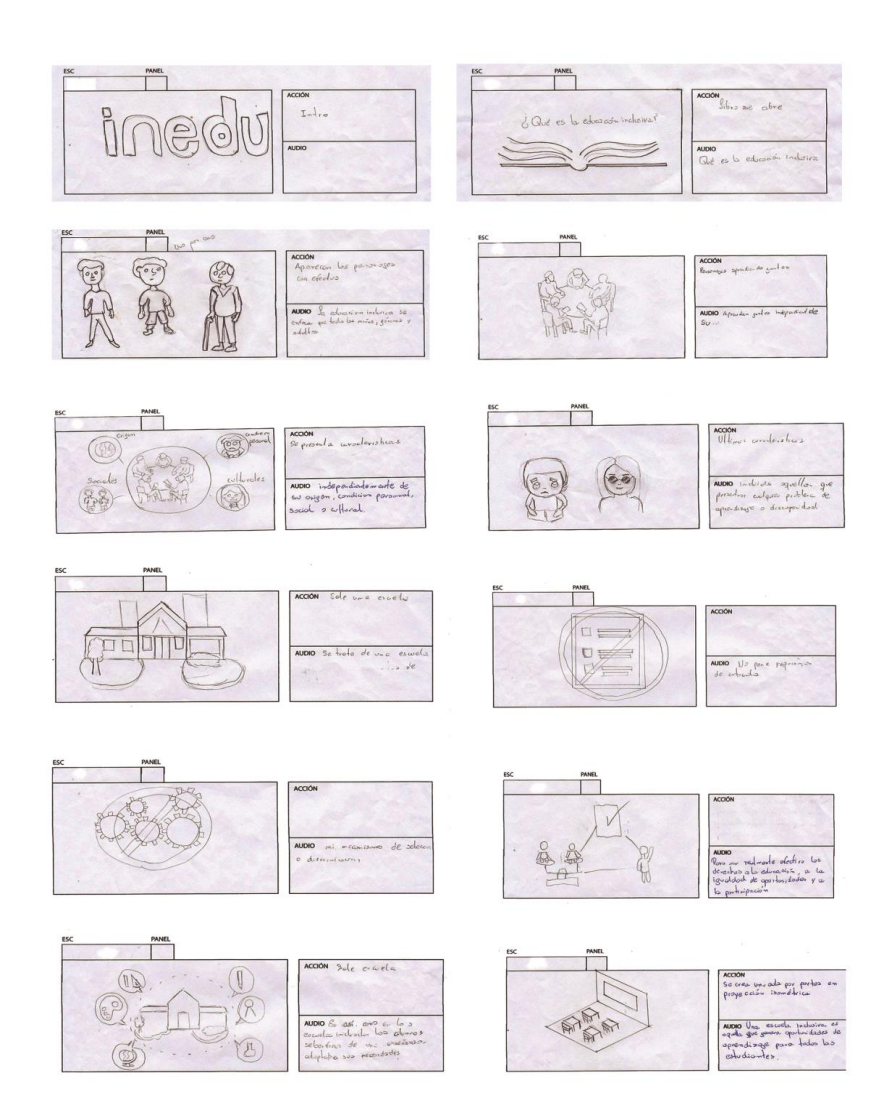

*Figura 27*.Storyboard primera parte.

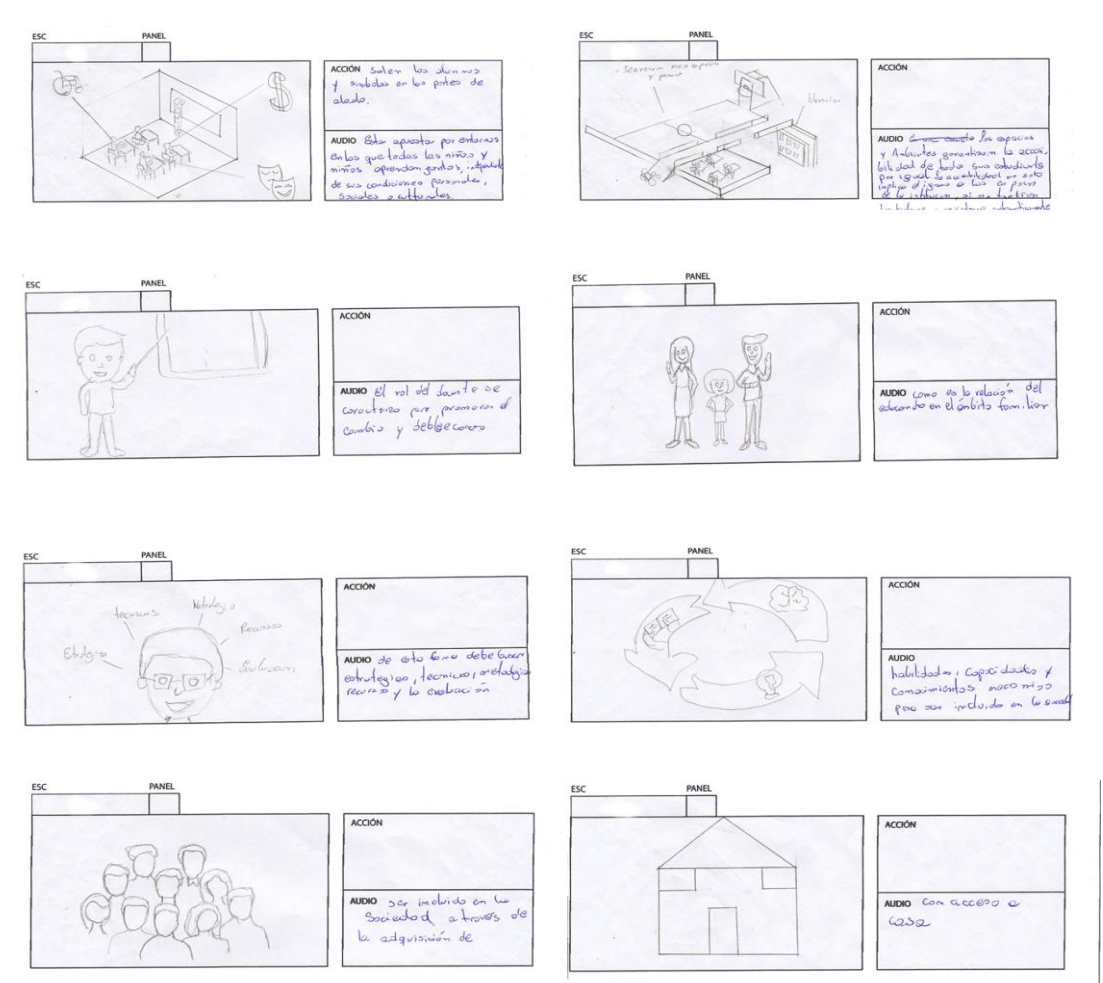

I ACCIÓN ACCIÓ  $\mathcal{T}$  $\mathcal{P}$  $\frac{1}{\sqrt{2}}$ AUDIO Solud avoid the order  $\sqrt{\frac{1}{2}}$  $\mathbb{Q}$ 

*Figura 28*.Storyboard segunda parte.

## **5.1.7. Vectorización de personajes.**

Se realizará vectores para los personajes que facilite la animación al momento de ser exportados al programa de After Effects, los primeros personajes al ser creados en Illustrator son los que definirán por completo la forma y el color que adoptarán los demás personajes y de esta manera se determinará el estilo gráfico por completo.

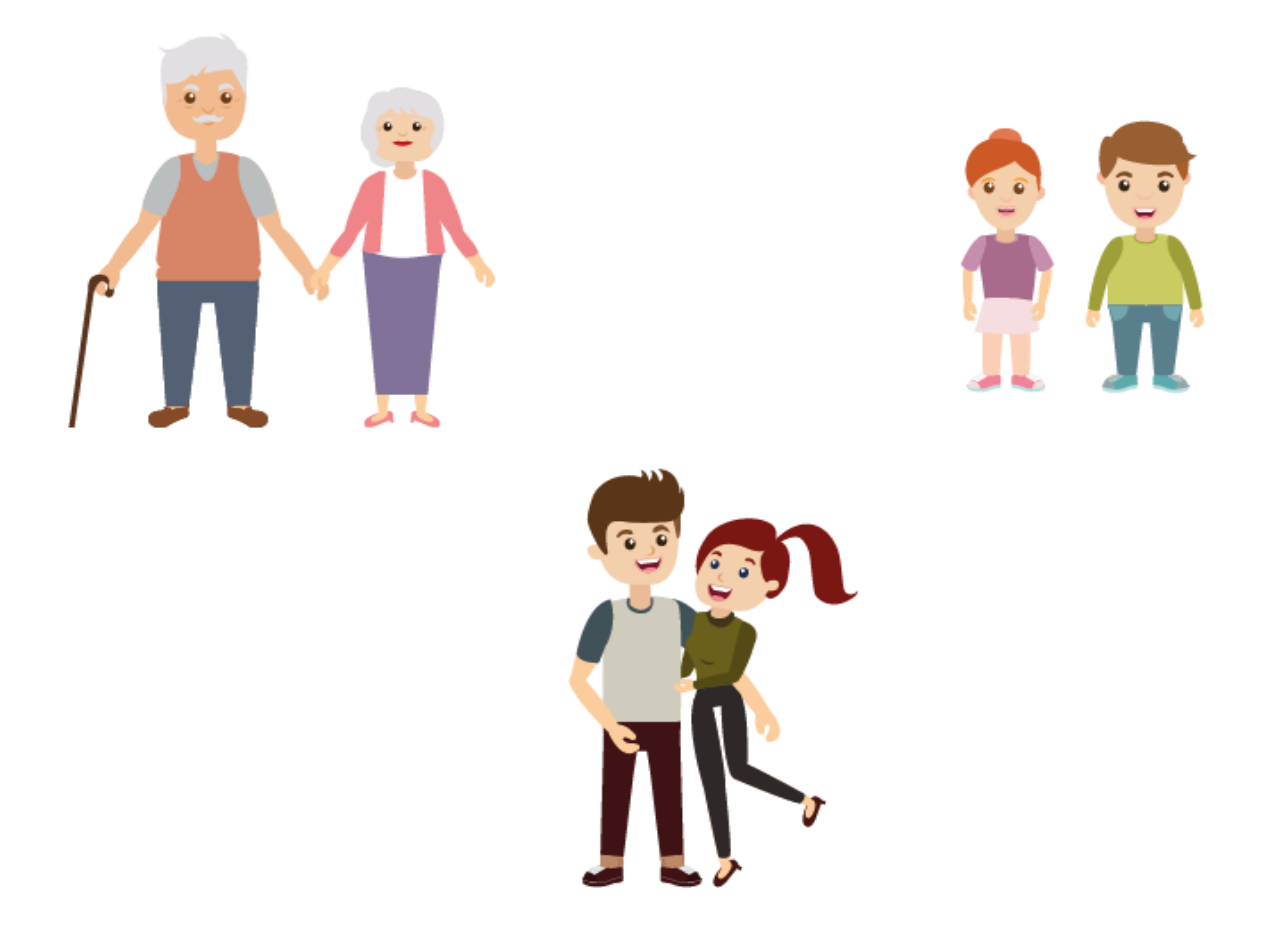

*Figura 29.* Personajes primera parte.

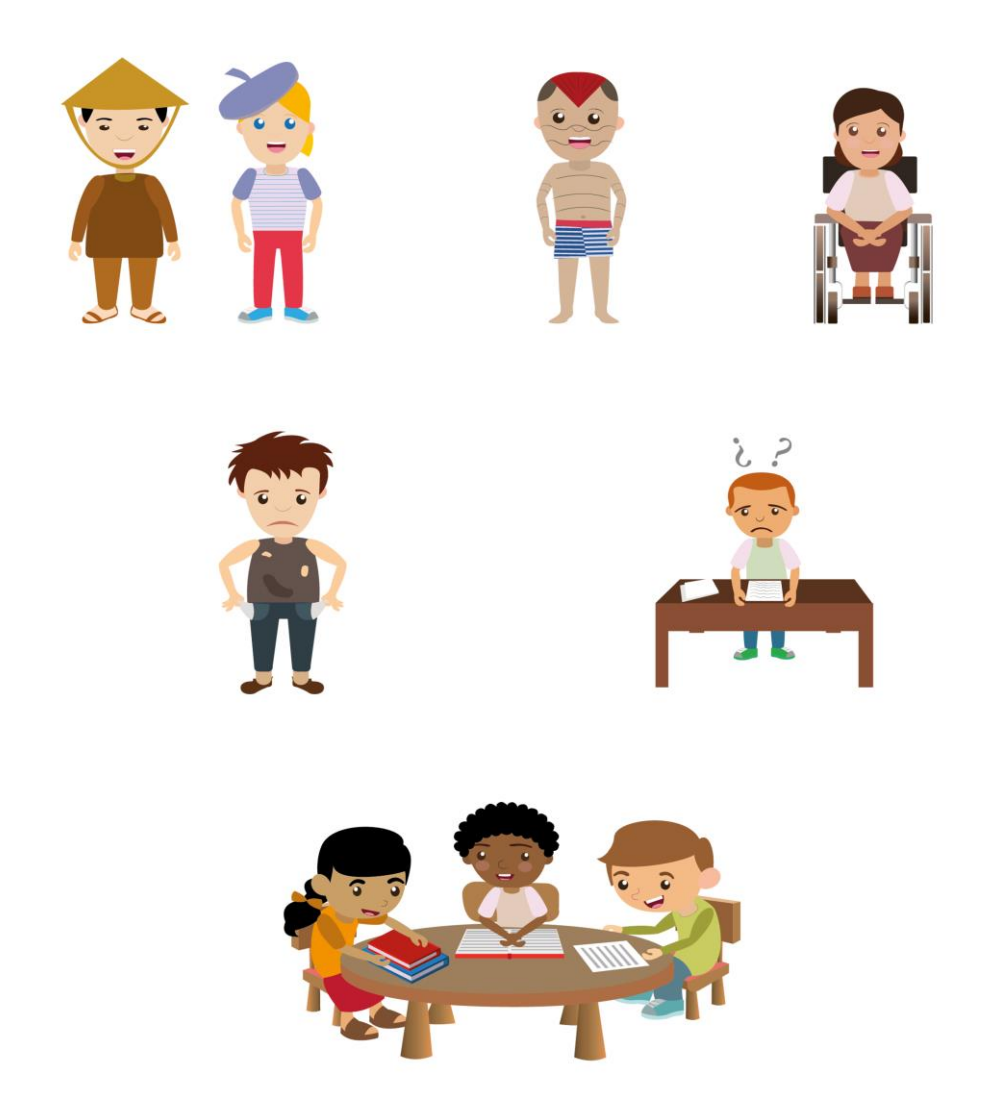

*Figura 30.* Personajes segunda parte.

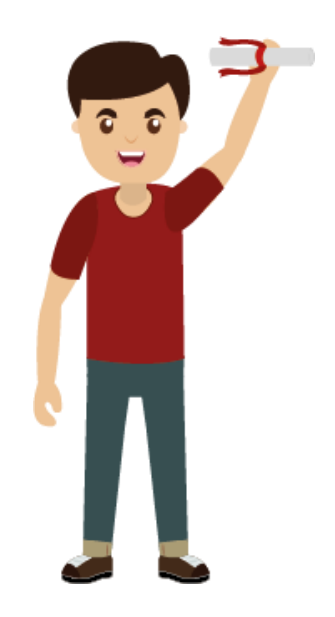

*Figura 31.* Personaje Final.

## **5.1.8. Vectorización de Escenarios.**

Se realizará vectores para los escenarios que servirán como apoyo a la animación y den apoyo visual al momento de trasmitir el mensaje, estos se crearan siguiendo la guía del Storyboard propuesto antes y aprobado por el profesor guía, los escenarios contarán principalmente con los espacios en los que se guía el Motion Graphics, que en este caso serán aulas de clases, escuelas y gráficos realizados isométricamente.

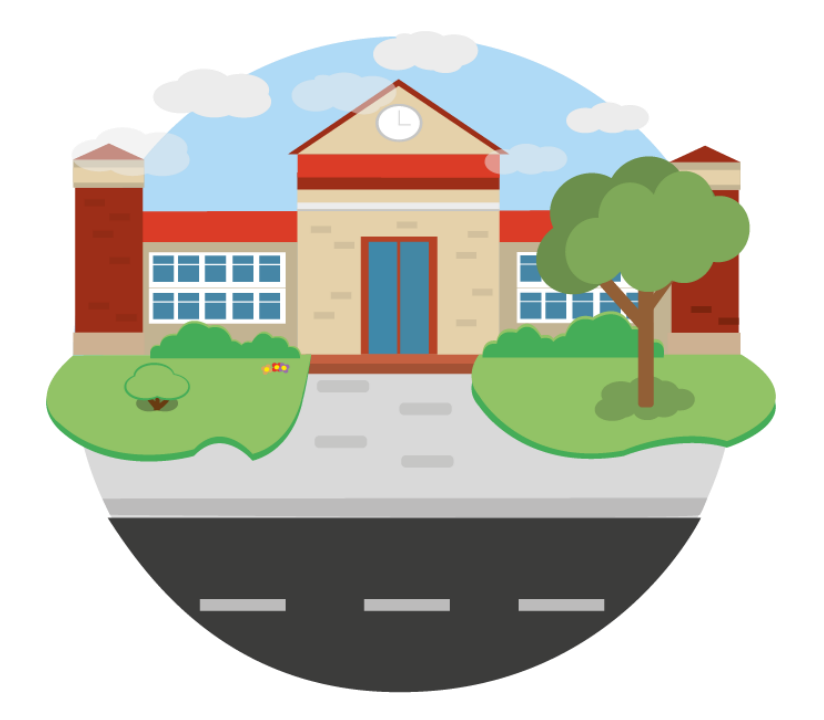

*Figura 32.* Escenario escuela.

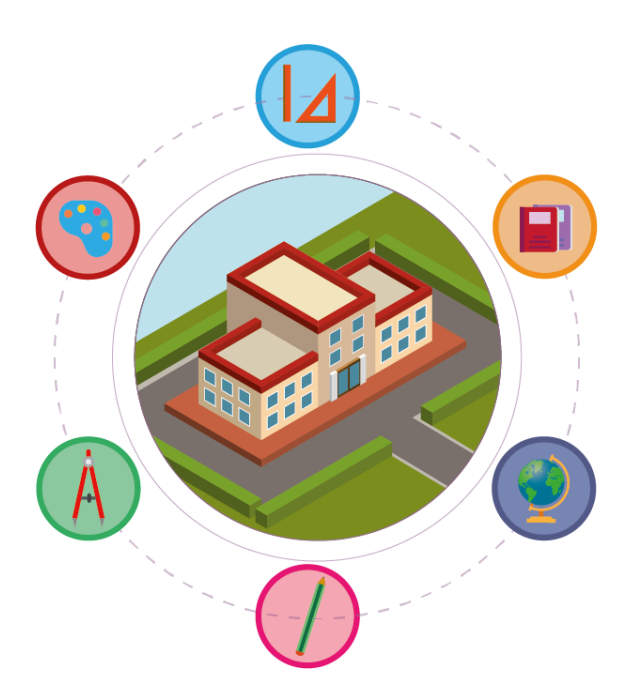

*Figura 33.* Escenario escuela isométrico.

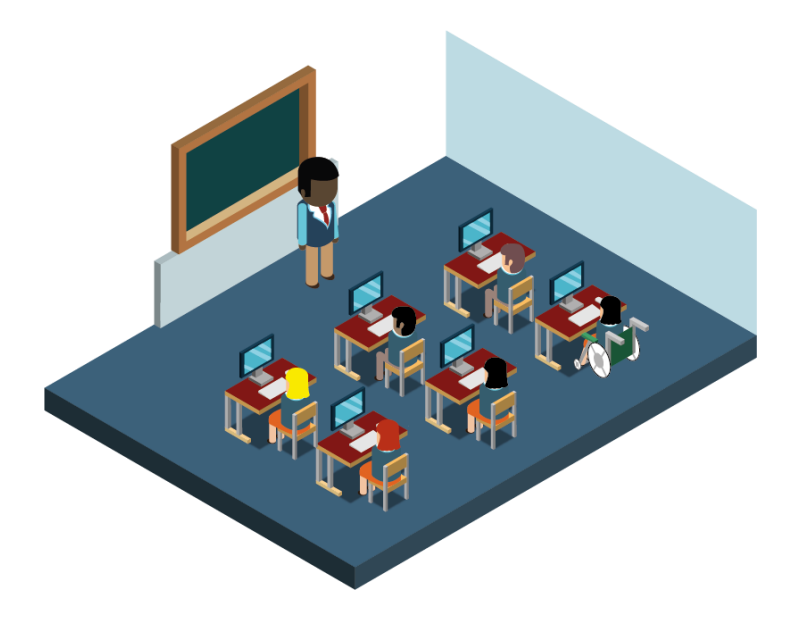

*Figura 34.* Escenario aula.

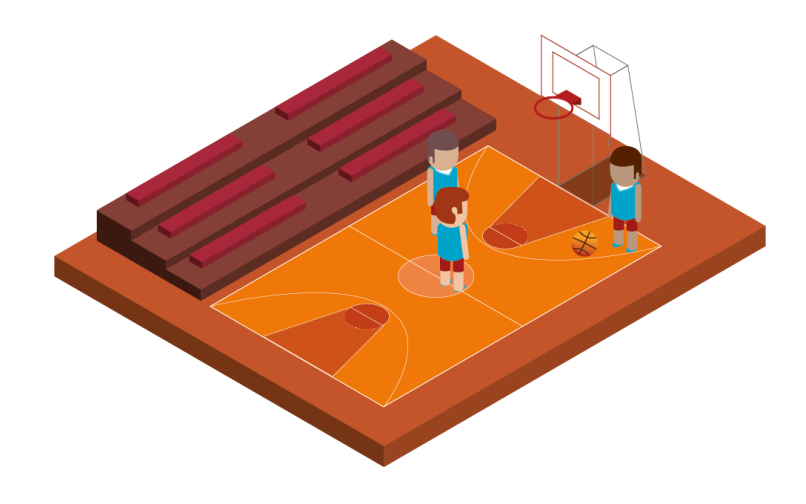

*Figura 35.* Escenario cancha de básquet.

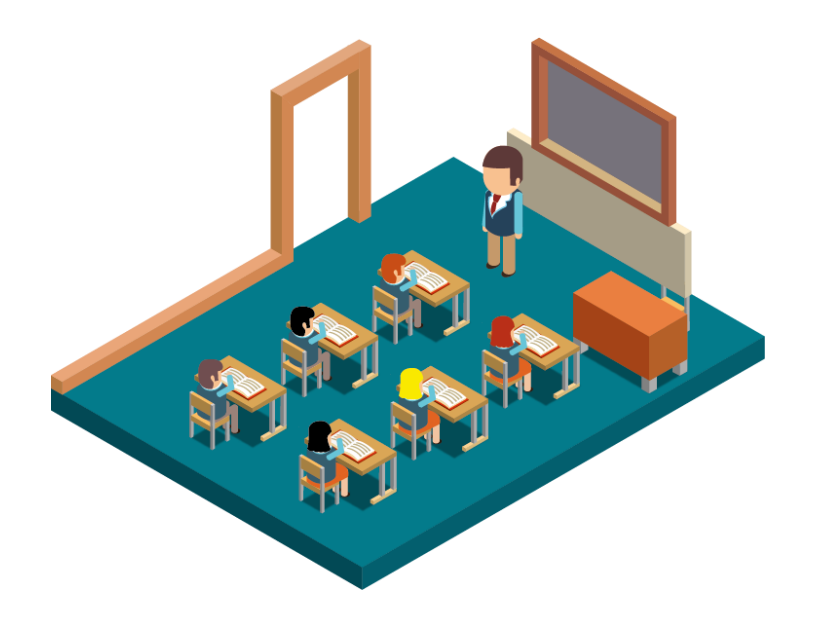

*Figura 36.* Escenario aula dos.

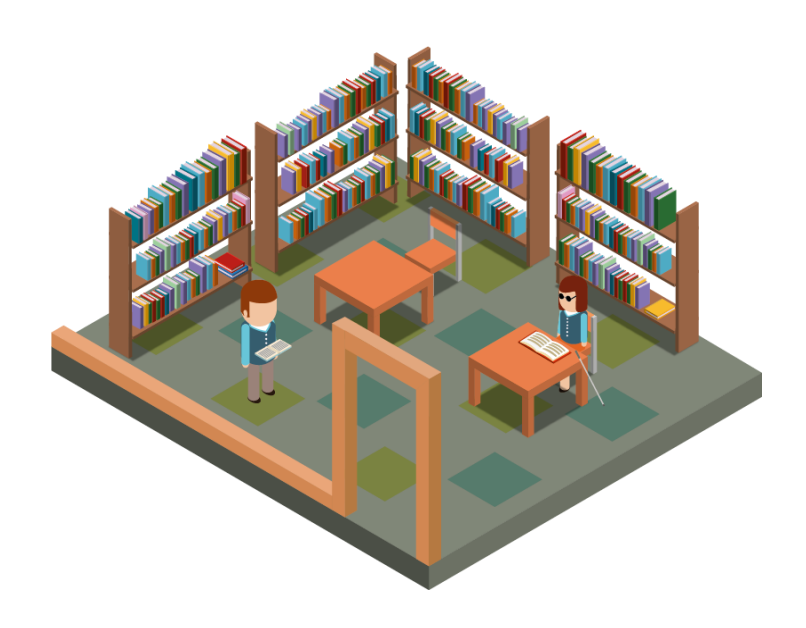

*Figura 37.* Escenario biblioteca.

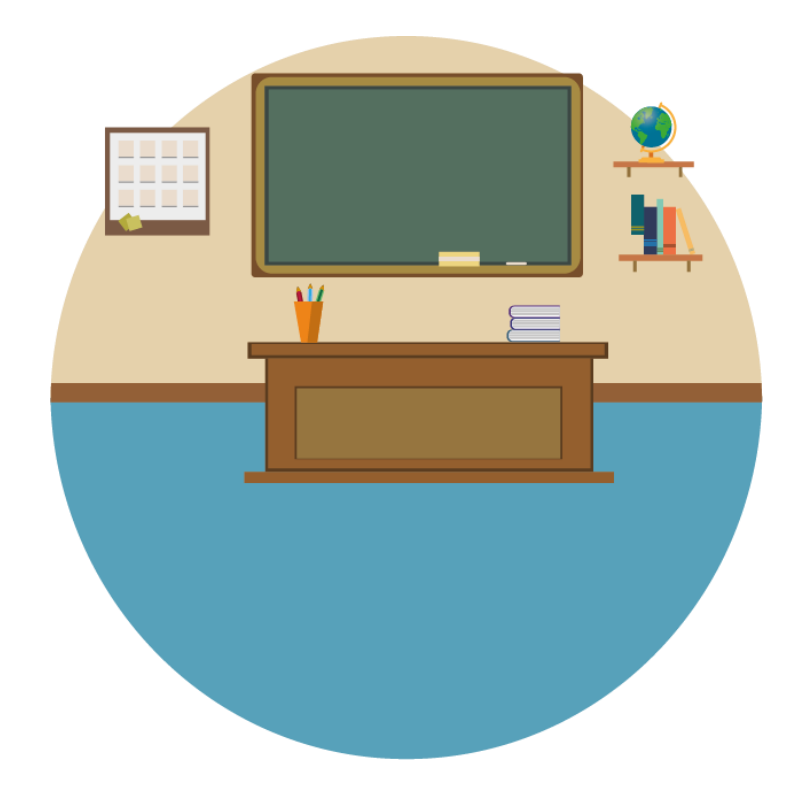

*Figura 38.* Escenario escuela tres.

## **5.1.9. Vectorización de Props.**

Se realizará vectores para los Props que sirvan como apoyo visual a cada escenario estos están generados simples para poder ser animados en el programa After Effects en general su animación se basara en la escala y su transparencia.

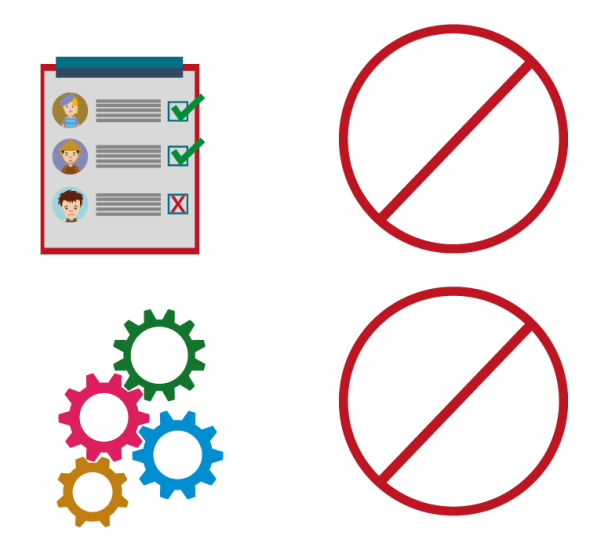

*Figura 39.* Props uno.

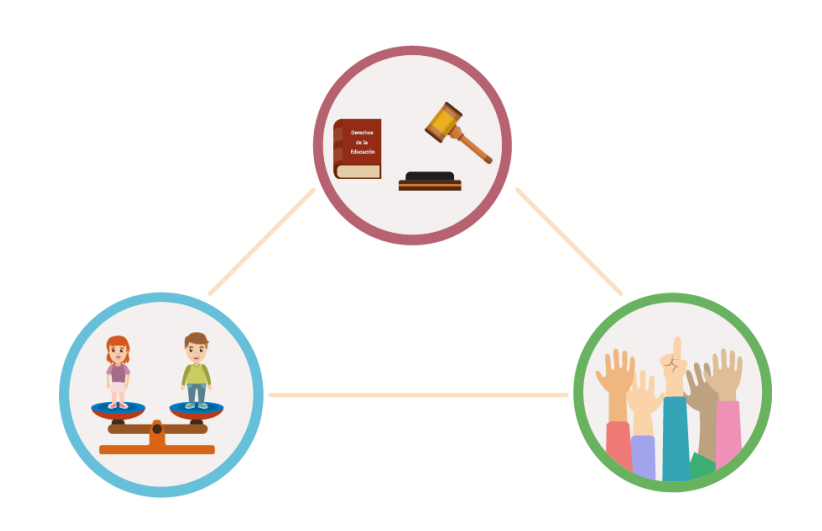

*Figura 40.* Props dos.

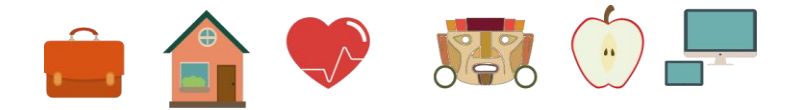

*Figura 41.* Props tres.

## **5.2. Producción.**

## **5.2.1 Importación.**

Se realizará la importación de los escenarios de illustrator para generar la animación del Motion Graphics. Primero se abrirá el programa After Effects y se procederá a señalar File, luego Import, por ultimo y nuevamente File. Se dará un clic en File de esta forma se abrirá una ventana que permitirá elegir el archivo que se necesita.

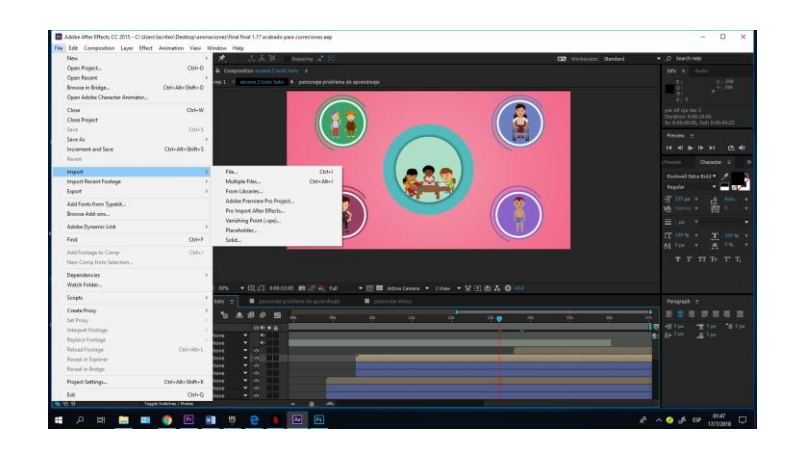

*Figura 42.* Escena uno.

## **5.2.2 Animación**

Se realizará el Motion Graphics con los gráficos de Illustrator, para eso se usará el programa After Effects que permitirá crear animaciones básicas como complejas, se aplicará Plugins que permitirá crear efectos y realizar rigging, que facilitará al momento de animar los personajes de cada escena.

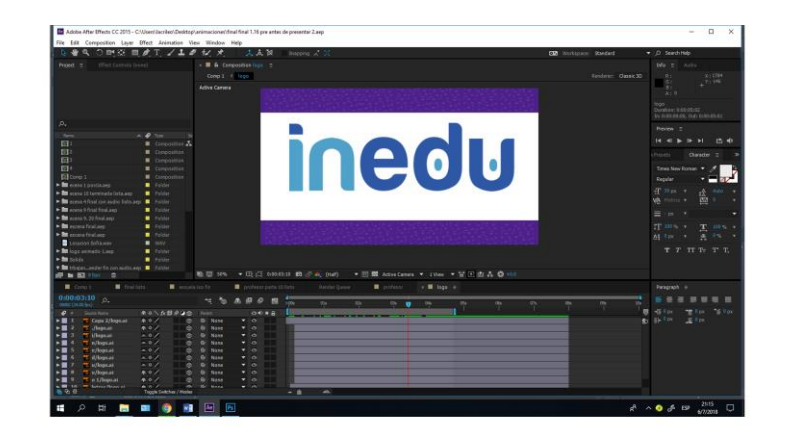

*Figura 43.* Escena de introducción.

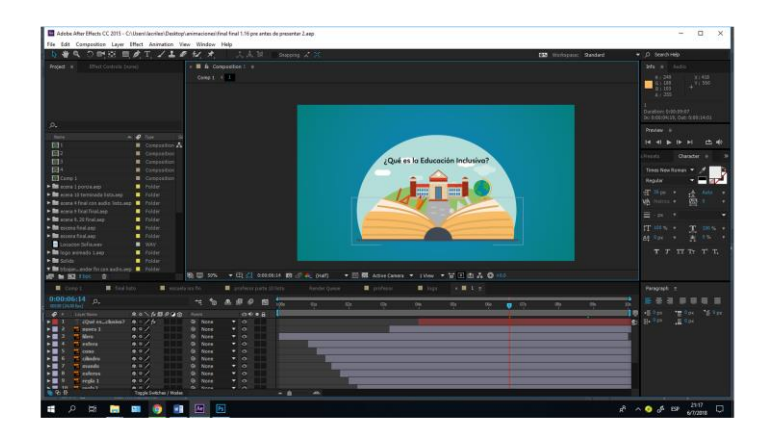

*Figura 44.* Escena dos.

Se editará la escala de los primero movimientos dentro del rango del escenario, así se animará las nubes, escuela, esferos y Props. El movimiento que se genera al inicio del video es fluido y se regirá a un orden que dará paso a la pregunta: ¿Qué es la educación inclusiva?, de esta manera generará la información que posteriormente se mostrará en el resto del Motion Graphics.

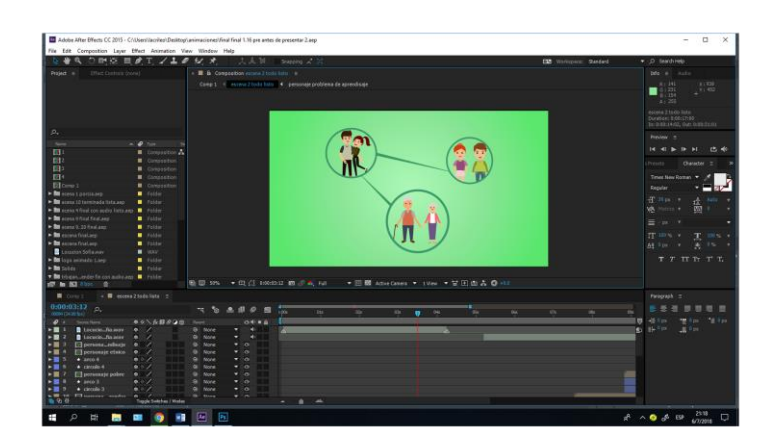

*Figura 45.* Escena tres.

Para crear la parte de la escena cuarta se usaran mascaras para dar una transición entre los personajes que se ubican en la parte central, de esta misma forma a los gráficos de los lados se les realizará una animación editando la escala y se aplicara Trim Paths.

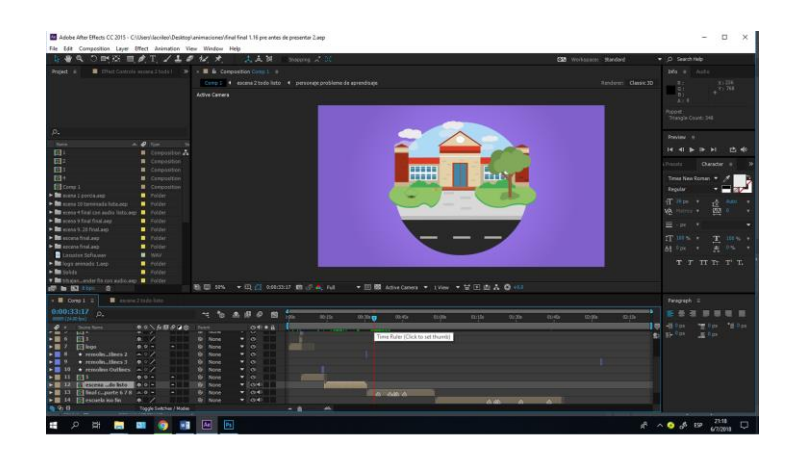

*Figura 46.* Escena cinco.

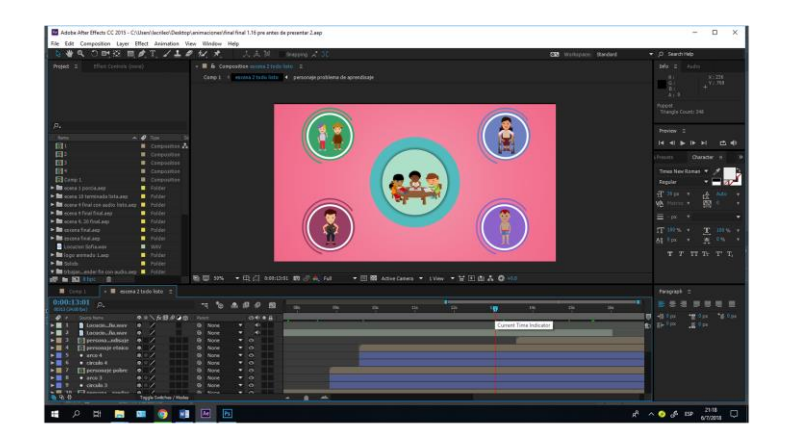

*Figura 47.* Escena cuatro.

Se creará transiciones con la ayuda de los objetos nulos, de esta manera se podrá dar movimiento a cada gráfico realizado sin la necesidad de desplazarlos individualmente, así se generará una dinámica que ayude visualmente al video.

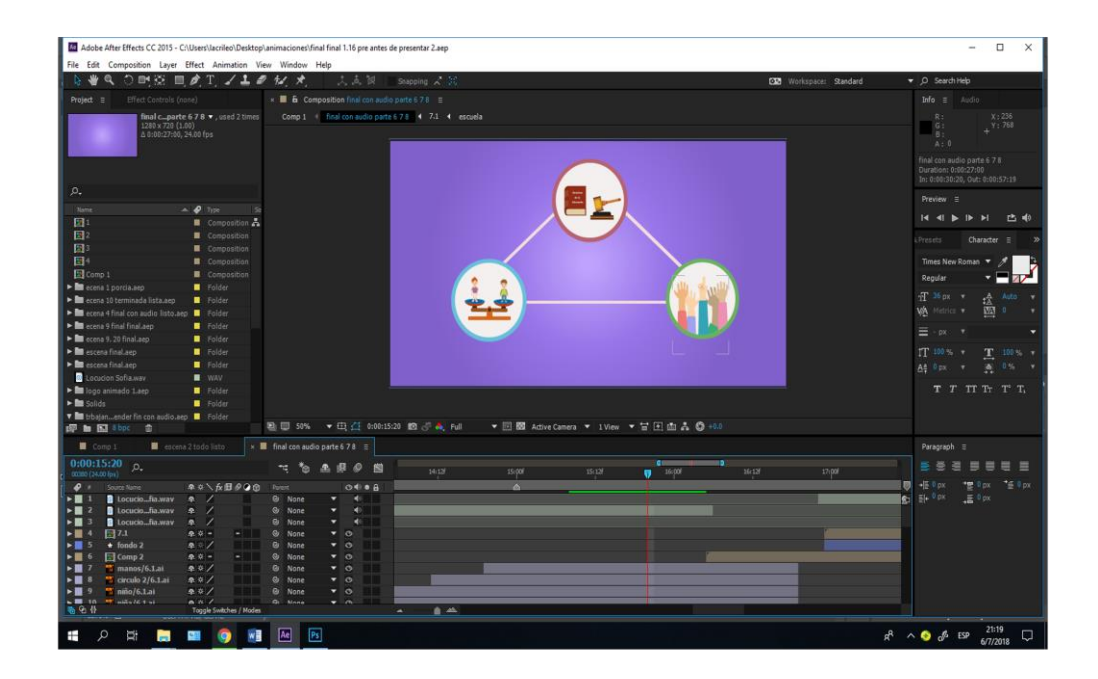

*Figura 48.* Escena seis.

| Ta Adobe After Effects CC 2015 - C:\Users\Jacrileo\Desktop\animaciones\final final 1.16 pre antes de presentar 2.aep                                                              | $\Box$<br>$\times$                                                                                                    |
|----------------------------------------------------------------------------------------------------|----------------------------------------------------------------------------------------------------|
|                                                                                                    |                                                                                                    |
| File Edit Composition Layer Effect Animation View Window Help<br>Shapping $\lambda$ $\mathbb{X}$<br>つかな ロクエノエク<br>$N$ $*$<br>文点限                                                  | <b>CE Workspace: Standard</b><br>D Search Help                                                                                                    |
|                                                                                                    |                                                                                                    |
| <b>B</b> & Composition final can auto parte 6.7.1 E<br>Effect Controls (none)<br>Project III                                                                                      | Info E Audio                                                                                                    |
| Comp 1 1 Final con audio parte 6.7.8 4 7.1 4 escuela<br>final c., parte 6 7 8 v., used 2 times<br>1280 x 720 (1.00)<br>A 0:20:27:00, 24.00 fps                                    | X:236<br>資金<br>G1<br>Y:768<br>$B$ :<br>A:0                                                                                                    |
|                                                                                                    | final con audio parte 6.7 E<br>Duration: 0:00:27:00<br>In: 0:00:30:20, Out: 0:00:57:19                                                                                                    |
| p.                                                                                                    | Preview III                                                                                                    |
| $\triangle \bullet$ 7ypc<br>Name                                                                                                    | a<br>巴勒<br>$\begin{array}{c c c c c c c c c} \hline \multicolumn{1}{ c }{\mathbf{1}} & \multicolumn{1}{ c }{\mathbf{2}} & \multicolumn{1}{ c }{\mathbf{3}} & \multicolumn{1}{ c }{\mathbf{4}} & \multicolumn{1}{ c }{\mathbf{5}} & \multicolumn{1}{ c }{\mathbf{6}} & \multicolumn{1}{ c }{\mathbf{7}} & \multicolumn{1}{ c }{\mathbf{8}} & \multicolumn{1}{ c }{\mathbf{9}} & \multicolumn{1}{ c }{\mathbf{1}} & \multicolumn{1}{ c }{\mathbf$ |
| 同<br>Composition<br>$12$                                                                                                    |                                                                                                    |
| Compasition<br>B <sub>3</sub><br>Composition                                                                                                    | <b>Presets</b><br>Character $\equiv$                                                                                                    |
| 日<br>Composition                                                                                                    | Times New Roman                                                                                                    |
| <b>Ed</b> Comp 1<br><b>a</b> Composition                                                                                                    | Regular                                                                                                    |
| B ecena 1 portia aep<br>Folder                                                                                                    |                                                                                                    |
| E ecena 10 terminada lista.aep<br>Folder                                                                                                    | T 36 px 7<br>Auto<br>叠                                                                                                    |
| > 80 ecena 4 final con audio listo.sep   Folder<br>Α                                                                                                    | 四。<br>WA Fishion #                                                                                                    |
| B ecena 9 final final aep<br>Folder<br>$\blacktriangleright$ <b>m</b> ecena 9, 20 final sep<br><b>B</b> Folder                                                                    | $\equiv$ or $\rightarrow$                                                                                                    |
| > In escena final.sep<br>Folder                                                                                                    | IT 100 % w<br>$T = 100$ % $T$                                                                                                    |
| B escena final aep<br><b>B</b> Folder                                                                                                    | At 8px + A 8% +                                                                                                    |
| Cocucion Sofia.way<br><b>M</b> WAV                                                                                                    |                                                                                                    |
| E la loco animado Laco<br><b>B</b> Folder                                                                                                    | T T T T T T T                                                                                                    |
| $\blacktriangleright$ <b>In</b> Solids<br>B Folder                                                                                                    |                                                                                                    |
| T in tribajan  ender fin con audioaep   Colder<br>题   50% ▼ 日 白 0.01:25:16 图 P & Full<br>图 输图 150 金                                                                               | ▼ 图图 AdveCamera ▼ 1View ▼ 甘田由品 ◎ +0.0                                                                                                    |
|                                                                                                    |                                                                                                    |
| Comp 1<br>escena 2 todo listo<br>x   final con audio parte 6 78   E                                                                                                    | Paragraph =                                                                                                    |
| $0:00:25:16$ $0.$<br>6.880<br>图<br>٠c.<br>n.<br>23:125<br>24000<br><b>DOCUME CONTINUES</b>                                                                                        | <b>HILD</b><br>œ<br>÷<br>24:12<br>25:00<br>25:128<br>26.00F                                                                                                    |
| ホホしか目の自由<br>00000<br>$\bullet$<br>Soom Nome<br><b>Parent</b>                                                                                                    | $+5.0$ px<br>+图 figs:<br>*B Tpx                                                                                                    |
| Locucio_fia.way P /<br>$\blacksquare$<br>@ None<br><b>KO</b>                                                                                                    | <b>오</b> 타 호<br>$\equiv$ <sup>0 px</sup>                                                                                                    |
| <b>R</b> Locucio fia.way.<br><b>D</b><br>H <sup>2</sup><br>$\overline{\phantom{a}}$<br>@ None<br><b>SP</b>                                                                        | $\bullet$                                                                                                    |
| Locuciofia.way<br>$\overline{\phantom{a}}$<br>$\blacksquare$<br><b>P</b><br>e.<br>None<br>×<br>图74<br>$24 -$<br>$\cdot$ .<br>$\circ$<br>None<br>$ \circ$                          |                                                                                                    |
| $\blacksquare$<br>$\bullet$ fonds 2<br>R <sub>0</sub><br>$\cdot$ $\circ$<br>$\sim$<br>None                                                                                        |                                                                                                    |
| FA Comp 2<br>- 開<br>单位-<br>$\circ$<br>$\bullet$ 0<br>None<br>- 1                                                                                                    |                                                                                                    |
| <b>T.</b> manos/6.Lai<br>2.5/<br>$\bullet$ $\circ$<br>$\blacksquare$<br>$\bullet$<br>None<br><sup>7</sup> circulo 2/6.1.ai<br>RQ<br>$\blacksquare$<br>@ None<br>$\bullet$ $\circ$ |                                                                                                    |
| $m$ $min/6.1$ ai<br>0.0<br><b>&gt;E</b> 9<br>@ None<br>$\tau$ o<br>m                                                                                                    |                                                                                                    |
| $-99.10$<br><b>HE will a fit it will</b><br>A A<br>$ -$<br>Bu Mass<br>A<br>海虫草<br>Toggle Switches / Modes<br>$\qquad \qquad \blacksquare$                                         |                                                                                                    |
|                                                                                                    |                                                                                                    |
| P <sub>S</sub><br>Ae<br>Ω<br>Ξŧ<br>Ŧ<br>C.<br>wB<br>m<br>o                                                                                                    | 21:19<br>$a^2 \wedge a^2$ $b^2$ EP<br>O<br>6/7/2018                                                                                                    |

*Figura 49.* Escena siete.

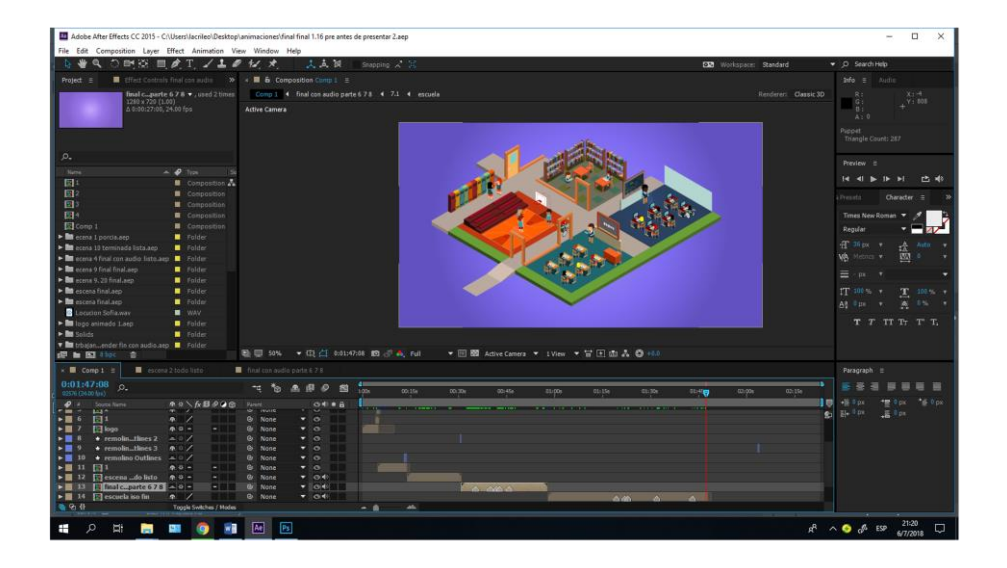

*Figura 50.* Escena ocho.

Se hará una máscara en algunos textos de esta manera se cubre la parte de las letras disimulando un desvanecimiento, se animará esta máscara de izquierda a derecha haciendo que cada letra aparezca individualmente, esto generará que aparezcan una por una dando un efecto de máquina de escribir.

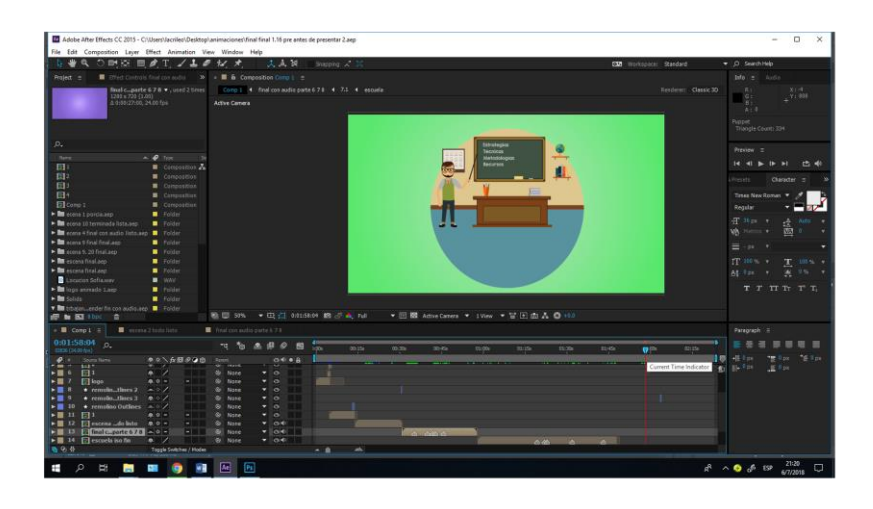

*Figura 51.* Escena nueve.

Para realizar la escena final se creara 3D layes a las capas que se van animar, esto nos generará más desplazamiento en el escenario, se producirán movimientos de acercamiento y alejamiento con el uso de una cámara, para la animación de los Props solo se les modificara su escala y se los presentara alrededor del escenario principal.

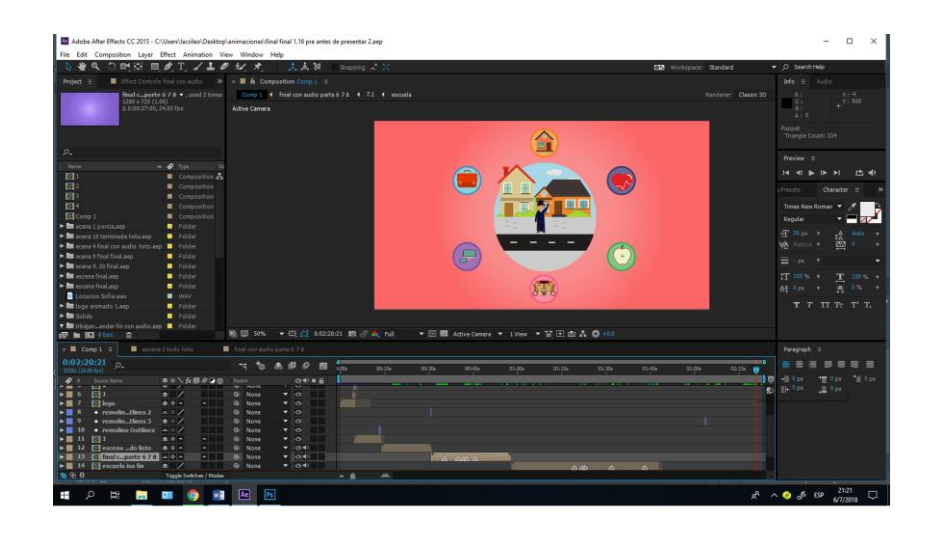

*Figura 52.* Escena diez.

#### **5.2.3 Plugins.**

#### **5.2.3.1 Duik.**

Para generar animación en los personajes se crearan huesos en cada articulación tanto en brazos y piernas, así mismo se les colocará en la base del cuello, pecho y cadera. Luego se elaborará los controles principales con los cuales se generará el movimiento de cada gráfico y de esta manera poder incluirlos en la escena en formato de Pre composición.

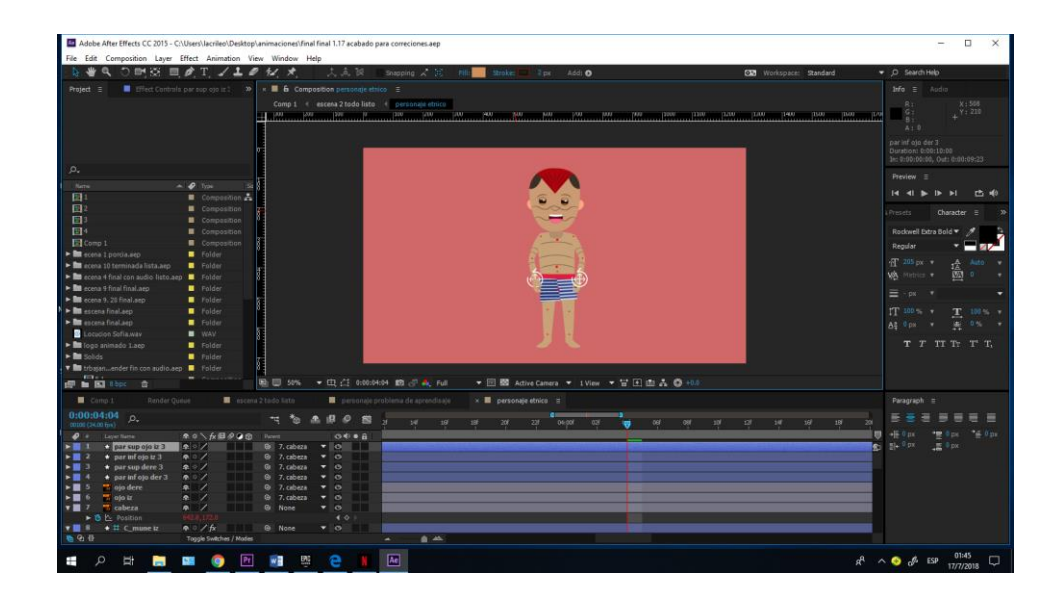

*Figura 53.* Personaje para animar.

## **5.2.3.2 Saber.**

Para crear el efecto de infocus en la animación primero hay que tener saber, este plugin permitirá generar una luz que aparente a la del infocus.

Para generar este efecto primero se hará un objeto sólido, en este se aplicara saber y se le colocará la luz correcta. Para finalizar se lo montará en la escena isométrica.

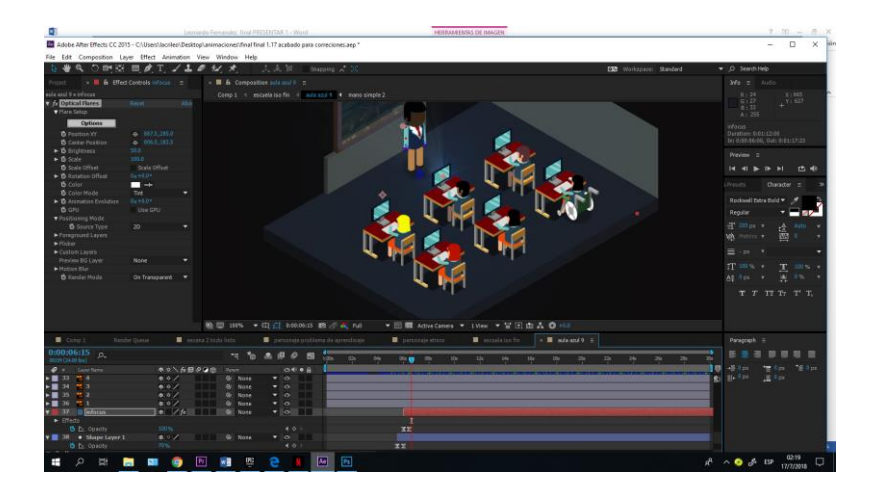

*Figura 54.* Imagen de escenario isométrico.

## **5.2.4 Reunir las animaciones.**

Se reunirá todos los escenarios para formar el video final, cada animación cuenta con su audio independiente que describe perfectamente cada gráfico, al agrupar el video por completo se modificarán tiempos, transiciones y correcciones de color. Para finalizar se creará el render que será el final del producto visual.

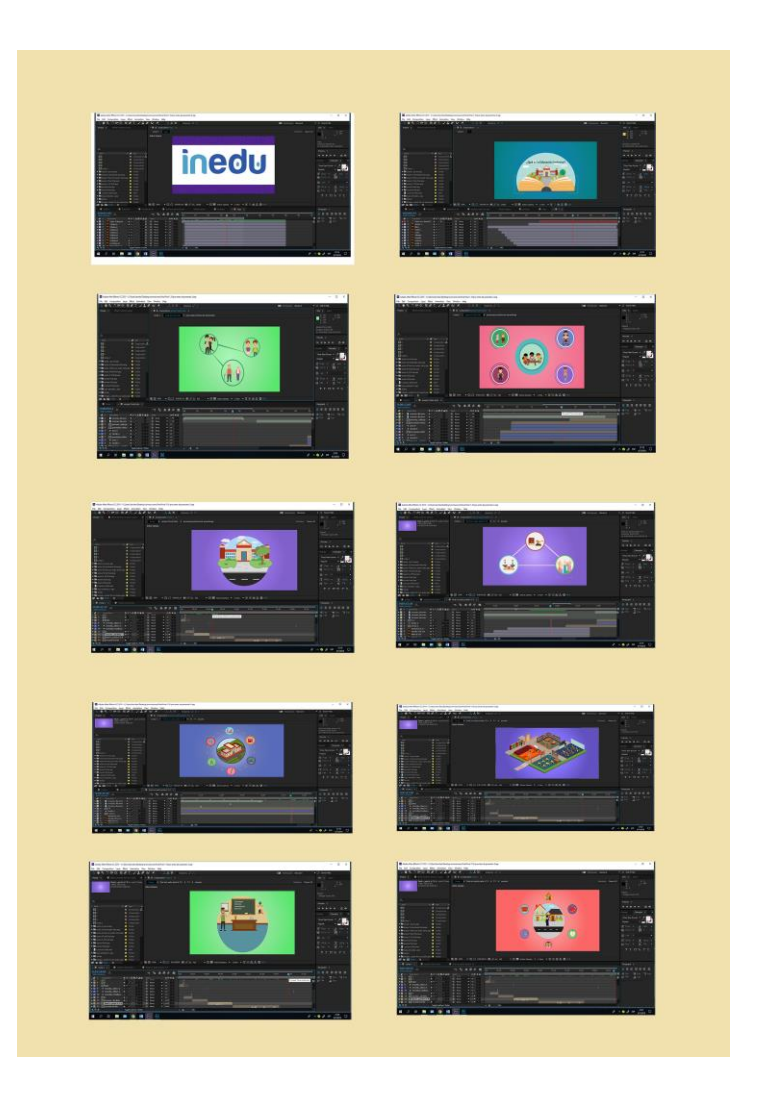

*Figura 55.* Escenarios juntos.
## **5.3. Post-producción.**

## **5.3.1 Edición.**

Se corregirá el tiempo de cada animación con referencia al audio, se dará más tiempo a cada escena, se editará el pre composiciones para renderizar a la mejor calidad, se comenzará a unir cada animación que esta por separado para así generar el Compositing, este permitirá ver cómo quedará el producto final.

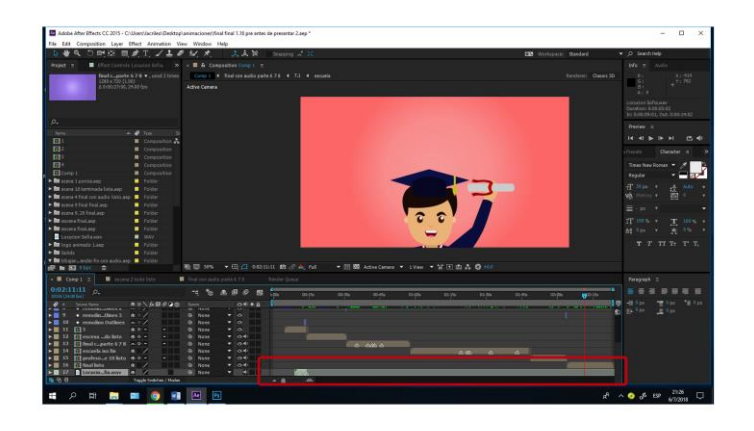

*Figura 56.* Personaje final animado.

## **5.3.2 Render.**

El producto final se renderiza en una resolución de 1280x 720 pixeles en formato Quick Time basándose en los parámetros establecidos por la Universidad.

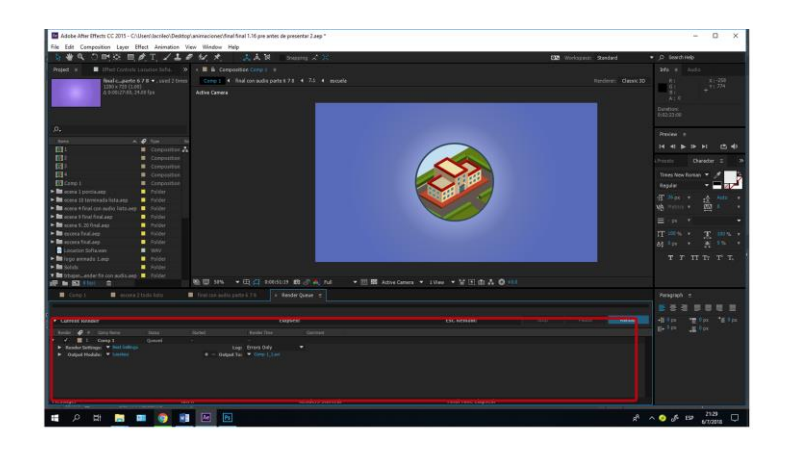

*Figura 57.* Render de video final.

Por último se usará Adobe Premiere para unir la música que acompañará el video final y se realizará el último render para entregar el producto.

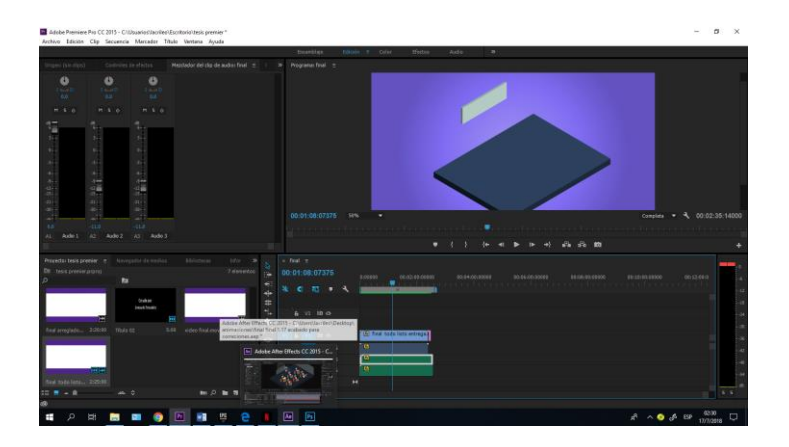

*Figura 58.* Colocación de audio.

## **6. Conclusiones y Recomendaciones**

#### **6.1. Conclusiones.**

Elaborar un Storyboard que esté basado en un guion es fundamental para el proceso de creación del Motion Graphics.

Un video animado es un recurso visual que sirve como apoyo a una campaña, este genera un tractivo único que cautiva a la audiencia y logra un impacto mediático más grande, de esta misma forma concientiza a las personas e informa lo importante que es la educación para todos.

Es preciso conocer las bases de la animación para poder realizar un producto visual que sea fluido en tiempo y composición.

## **6.2. Recomendaciones.**

Se recomienda investigar el tema de fuentes como el ministerio de educación, unidades educativas y profesores de primaria que den un aporte importante en la creación del video tanto como en lo visual como en lo informativo.

Utilizar información concisa para que sea entendible el mensaje, de la misma forma buscar cromática y gráficos sencillos que sirvan como apoyo al producto audio visual.

Por último se recomienda usar capas y nomenclatura adecuada para evitar confusiones al momento de realizar el video, el uso de carpetas individuales permitirá crear un trabajo más eficiente y de esta manera evitar el daño de archivos.

#### **REFERENCIAS**

- Abellán, A. (07 de julio 2017). [ONLINE](http://productoravideomarketing.es/category/marketing-online) ANIMACIÓN MOTION GRAPHICS: QUÉ ES, CÓMO HACERLOS Y EJEMPLOS. Productora [MARKETING](http://productoravideomarketing.es/category/marketing-online) ONLINERecuperado de <http://productoravideomarketing.es/motion-graphics-que-es-ejemplos>
- Aguilar, J., y Marcías, A. (2014). *Marco Conceptual y Experiencias De La Educación Especial En México.*
- Apellido, A. A. (30 de mayo de 2016). La Pausa del Render. ¿Qué son los Motion Graphics? Recuperado de [http://www.lapausadelrender.com/educacion](http://www.lapausadelrender.com/educacion-audiovisual/los-motion-graphics/)[audiovisual/los-motion-graphics/](http://www.lapausadelrender.com/educacion-audiovisual/los-motion-graphics/)
- Bykova, N. (02 de septiembre de 2105). A las tres en punto. MOTION GRAPHICS: QUÉ ES Y PARA QUÉ SIRVE. Recuperado de <http://alastresenpunto.com/motion-graphics-que-es-y-para-que-sirve/>
- Calvo, C. y Herráis, B. (2014). *Motion Graphics icnográficos en temáticas sociales*. Trabajo final de Master, Universidad Politécnica de Valencia.
- Céspedes, A., Asenjo, B., Domedel, A., Valenzuela, P. y Toral, F. (2013). *Camino a la escuela inclusiva.*
- Cortizo, F. (08 de noviembre de 2013). Stop Motion. Animación. Recuperado de <https://sites.google.com/site/conductastopmotion/>

García, Odet. (2013). Educación inclusiva. Universidad Jaume

Genaro. (30 de septiembre de 2013). Lenguaje Audiovisual. SlideShare. Recuperado de [https://es.slideshare.net/genaro31/el-lenguaje](https://es.slideshare.net/genaro31/el-lenguaje-audiovisual)[audiovisual](https://es.slideshare.net/genaro31/el-lenguaje-audiovisual)

- Innovación, C. M. (11 de Enero del 2017). Innovación creatividad marketing. Los MOTION GRAPHICS. Recuperado de [http://www.io-siscom.com/motion](http://www.io-siscom.com/motion-graphics/)[graphics/](http://www.io-siscom.com/motion-graphics/)
- Martin, Pilar. Y Venegas, Eugenia. (2009). *Aspectos clave de la Educación Inclusiva.* Salamanca: Kadmos.
- Ministerio de Educación. (2011) .*Módulo I Educación Inclusiva y Especial*. Quito: Editorial Ecuador.
- Salas, E., Vegas, J., Bolaños, F., León, U. y Vallejos, C. (2012). *Educación Básica Especial y Educación Inclusiva Balance y Perspectivas.*
- Santos, M. y Portaluppi, G. (2011). *Curso de Inclusión Educativa.* Quito: Dinse.
- Solla, C. (2013). *Guía de Buenas Prácticas en Educación Inclusiva. Madrid*: Save the Children.

# **ANEXOS**

#### **ANEXOS 1**

 $FICHA#1$ **TÍTULO: Beautiful World** 

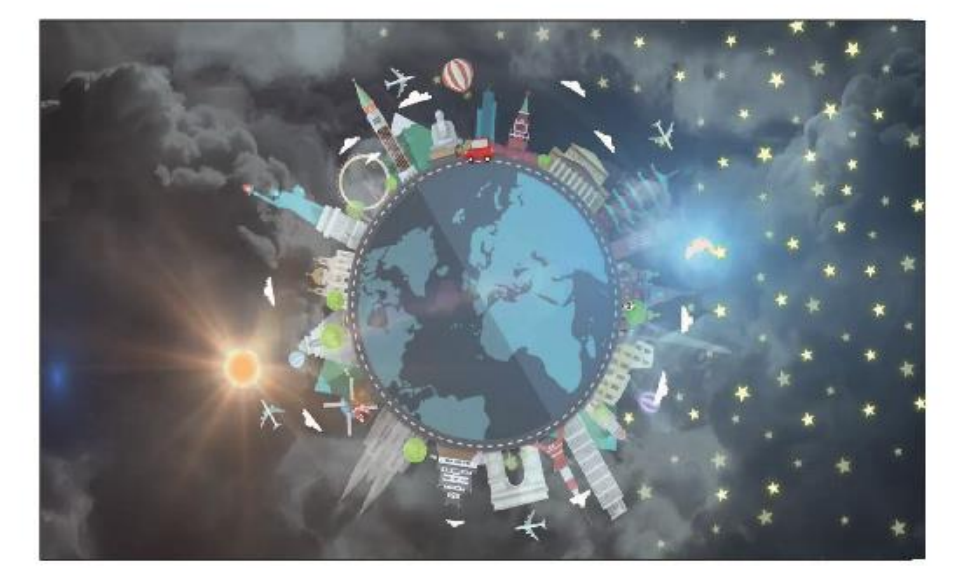

Estilo: EL Motion Graphics usa una técnicas simplista pero creativa usa elementos que al ser combinados crean una narrativa visual muy entretenida.

Cromática: Usa una cromática de colores planos y usa una mezcla de paletas frías y cálidas para dar contraste algunas escenas.

Técnica: Técnica que usa es la de Kinetic Motion Graphics.

Edición: Se logra ver composición en gran cantidad con planos generales y primeros planos también usa efectos de transición que enriquece a la animación.

Musicalización: Usa una música muy energizante que juega bien con el papel de la animación así que con cada frase que narra la canción se conjugan bien con la animación.

*Figura 59*. Ficha de observación. Tomada de Beautiful World. (2015).YouTube.

## $FICHA#2$

TÍTULO: The Show Lenka

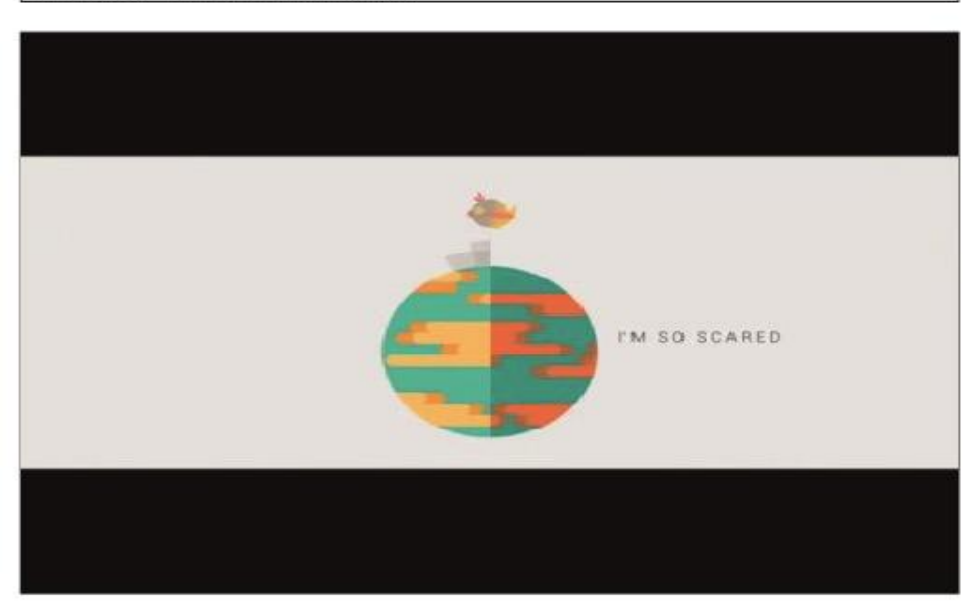

Estilo: Creativa y de diseño entretenido se confinan ambos al ver este Motion Graphics la calidad del diseño enriquece al video y a la animación.

Cromática: Colores planos y de paletas frías para las escenas nocturnas y para las escenas en el día unas paletas de colores cálidos.

Edición: Principalmente usa lo que es el plano general sus efectos de transición son animados la mayoría usando líneas fuertes.

Musicalización: Usa una música muy amena al oído no es muy ruidosa y sigue muy bien a la animación.

Técnica: Técnica que usa es la de Kinetic Motion Graphics.

Figura 60. Ficha de observación. Tomada de The Show Lenka. (2015). YouTube.

# $FIGHA # 3$

## **TÍTULO:**

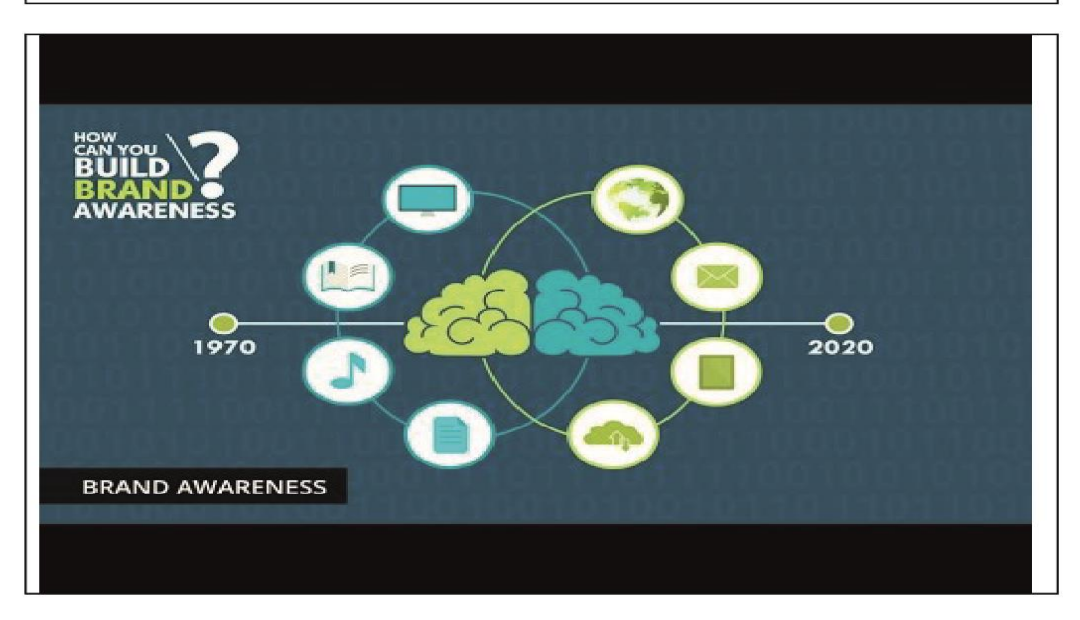

Estilo: Diseño e gráficos simples sin incluir personajes ayudan al diseño del Motion.

Cromática: Cromática basada en azul verde y celeste y un poco de blanco que da gran contraste con la animación

Edición: En lo general tiene un solo plano que no cambia entre las escenas

Musicalización: Más vocalización que música que apoya en el video

Técnica: Técnica que usa es la de Kinetic Motion Graphics.

Figura 61. Ficha de observación. Tomado de vivid Gear. (2014). YouTube.

## $FIGHA#4$

#### **TÍTULO: Website Design and Development Process**

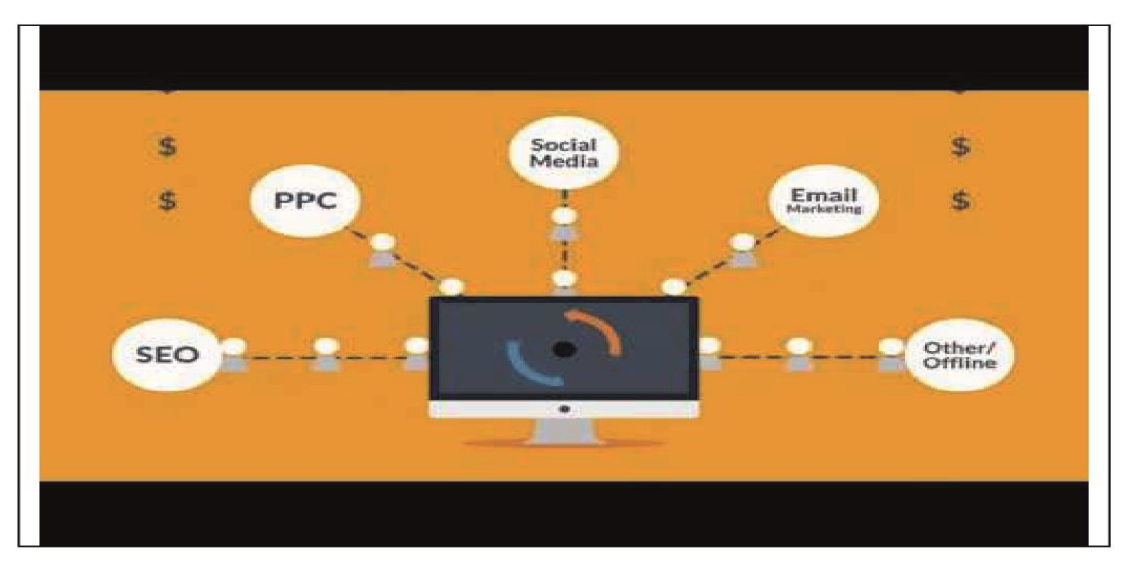

Estilo:Usa un diseño simple en 2d con gráficos sencillos que para la información da gran apoyo.

Cromática: Usa una cromática basándose en el amarillo y en el blanco como contraste general que apoya en el momento de las animaciones

Técnica: Técnica que usa es la de Kinetic Motion Graphics.

Edición: En lo general tiene un solo plano que no cambia entre las escenas

Musicalización: Mas vocalización que música que apoya en el video

Figura 62. Ficha de observación. Tomado de Website Desing and Development Process. (2014). YouTube.

## $FIGHA# 5$

#### TÍTULO: Yum Yum

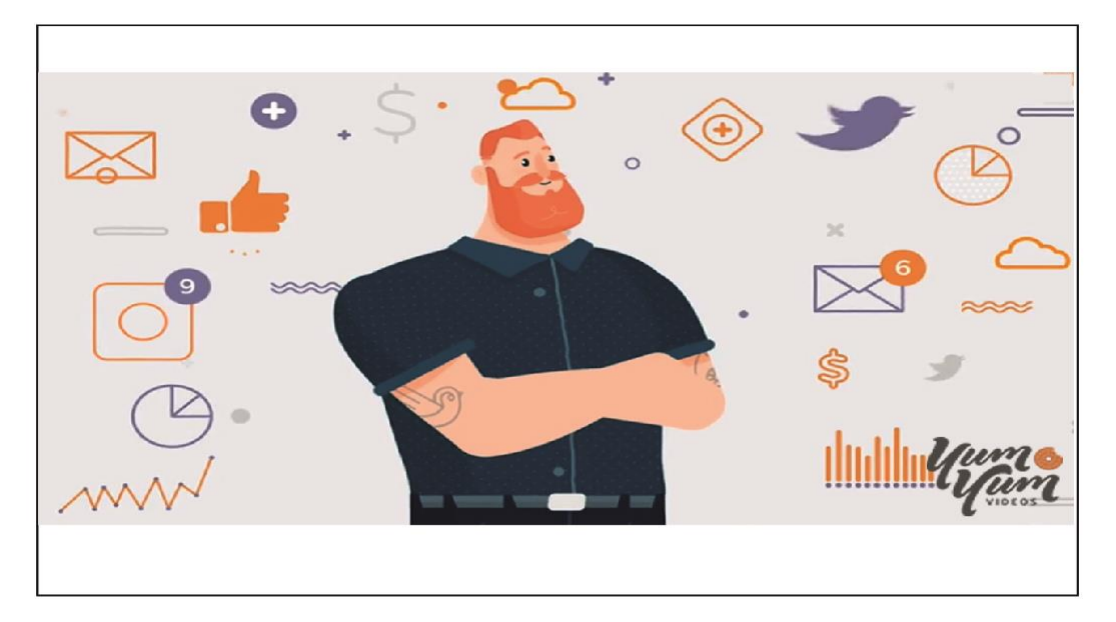

Estilo: Está bien diseñado y usa gran cantidad de diseños como el movimiento e personajes y las transiciones de personajes que conjuntamente logran un diseño súper innovador

Cromática: Usa una mezcla de colores variado en lo general son colores pasteles que contrastan bien con los personajes

Técnica: Técnica que usa es la de Kinetic Motion Graphics.

Edición:Usa varios planos como plano general primer plano y planos detalles que en lo general da gran apoyo visual a cada escena.

Musicalización: La música no influye mucho pero la vocalización del narrador es perfecta para<br>explicar todo el contenido del video

Figura 63. Ficha de observación. Tomado de Yum Yum (2017). YouTube.

## $FIGHA # 6$

#### TÍTULO: The British Council

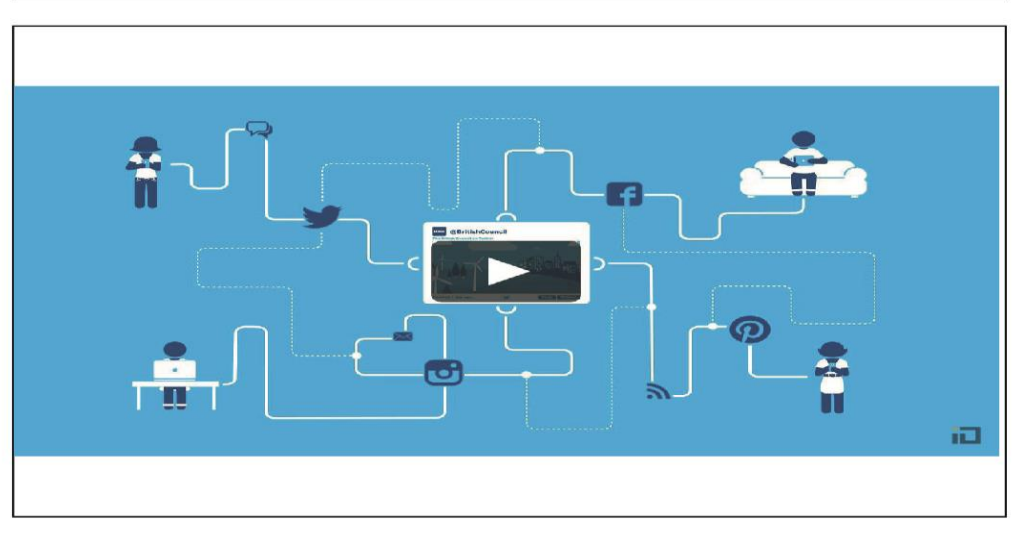

Estilo: EL Motion Graphics usa una técnicas simplista pero creativa usa elementos que al ser combinados crean una narrativa visual muy entretenida.

Cromática: Usa una cromática azul que ayuda con el diseño de la información

Técnica: Técnica que usa es la de Kinetic Motion Graphics.

Edición: Usa una composiciones de primer plano y una vista general

Musicalización: Usa una melodia en piano que ayuda con el diseño de la la composición.

Figura 64. Ficha de observación. Tomado de The British Council (2013). YouTube.

# $FIGHA # 7$

TÍTULO: Thrift Shop

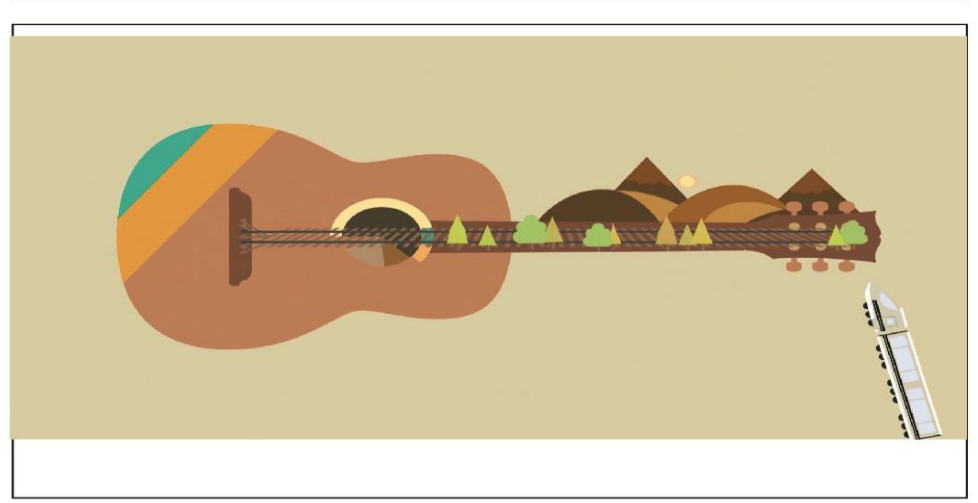

Estilo: Gran variedad de transiciones que se combinan con cada escena y da una originalidad al momento de cada transacción

Cromática: Variedad de colores pastel combinados con colores fríos

Técnica: Técnica que usa es la de Kinetic Motion Graphics.

Edición: La escena pasa de planos detalle a planos generales y al final nos muestra un gran primerísimo primer plano

Musicalización: La escena va a la par con la música generando una gran composición

Figura 65. Ficha de observación. Tomado de Thrift Shop. (2016). YouTube.

## **ANEXOS 2**

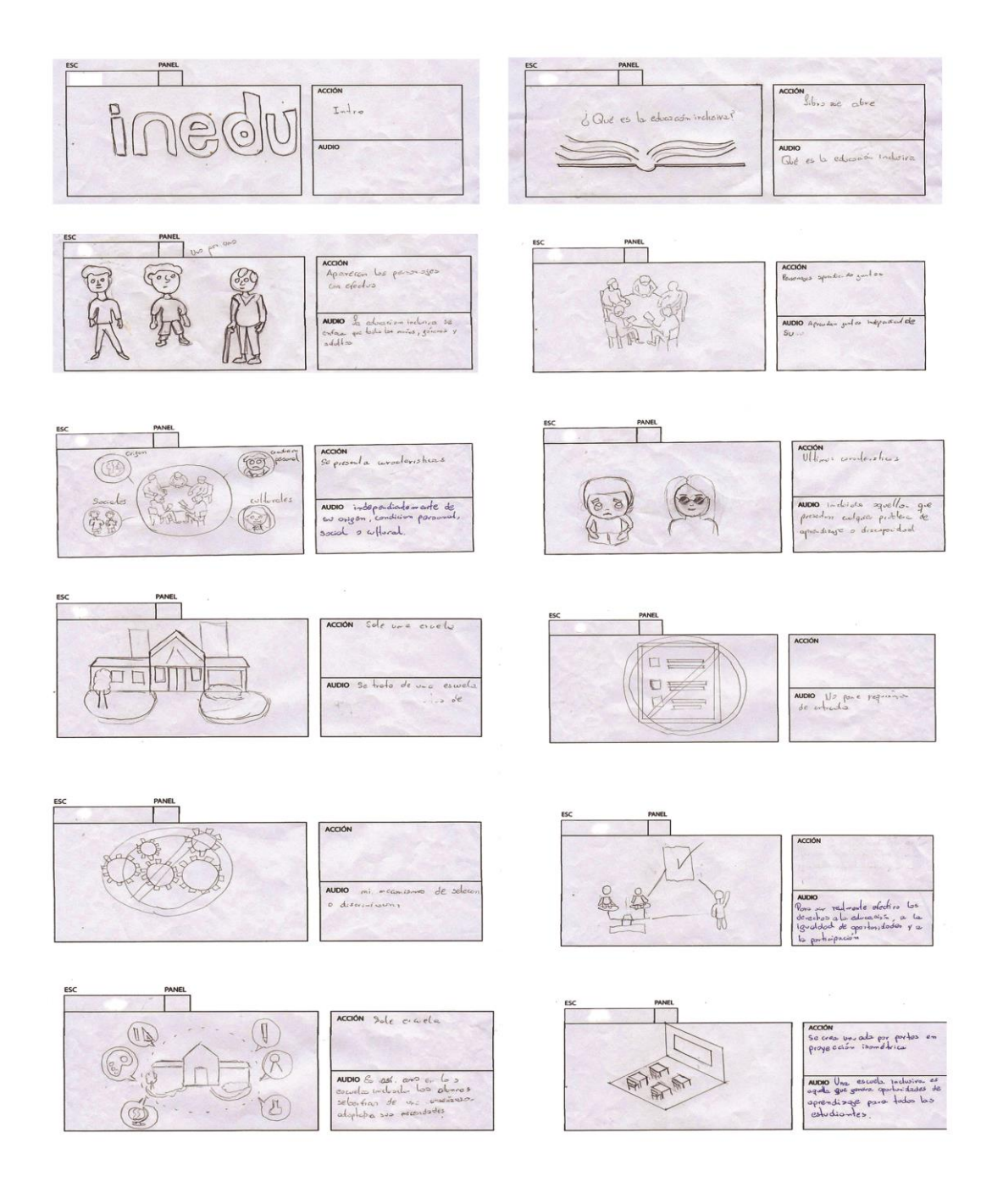

*Figura 66*.Storyboard primera parte.

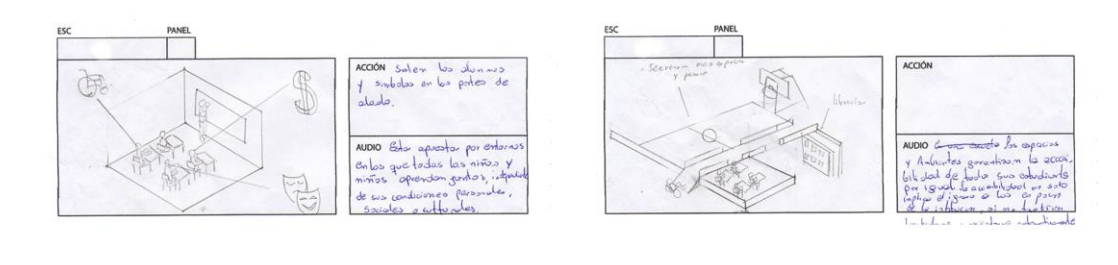

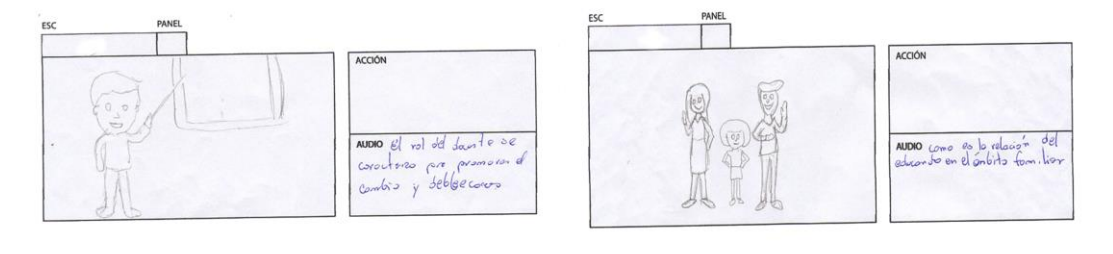

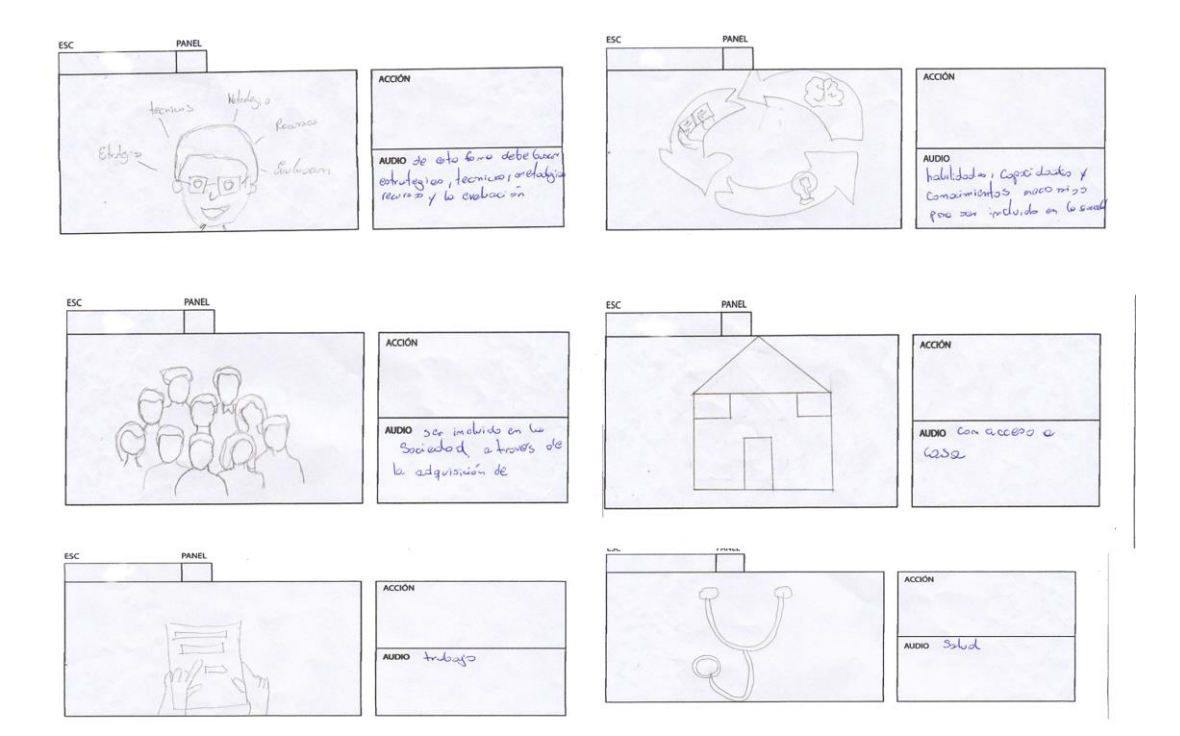

*Figura 67.*Storyboard segunda parte.